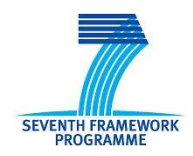

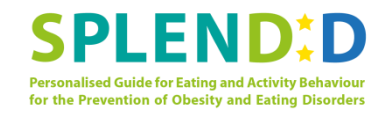

# **Seventh Framework Programme CallFP7-ICT-2013-10**

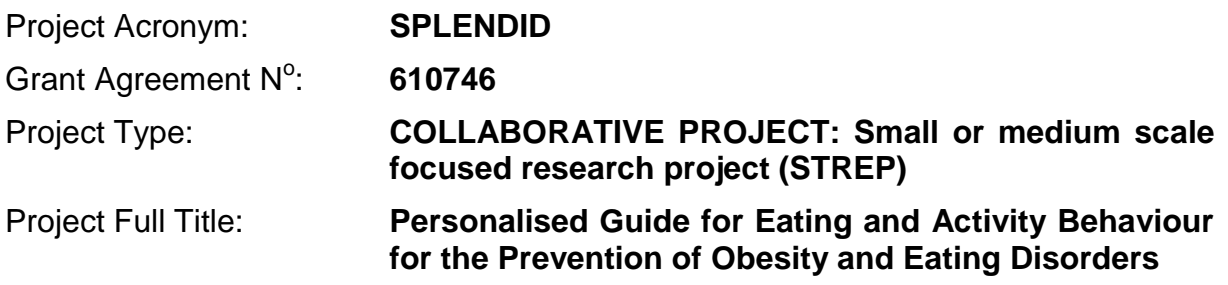

# **D3.2 Formal ontology for the eating and**

# **activity behaviour domain**

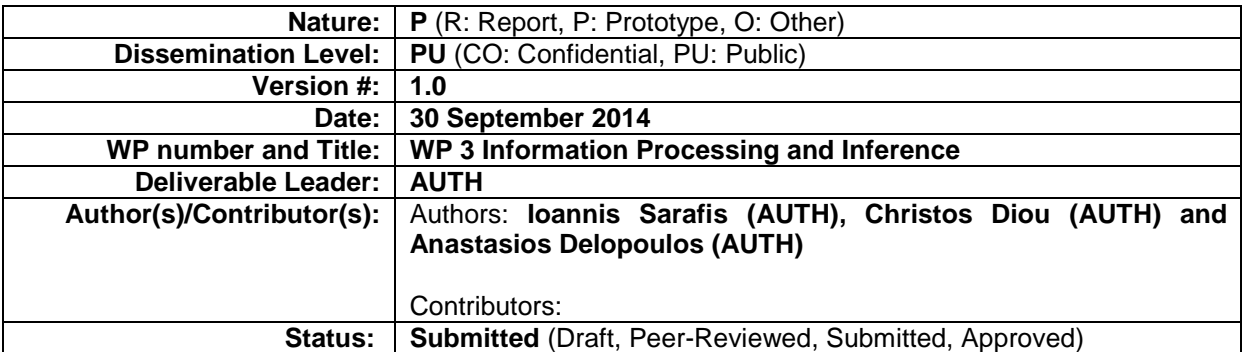

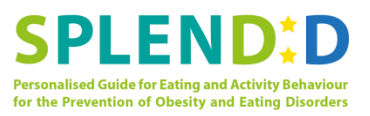

# **Document History**

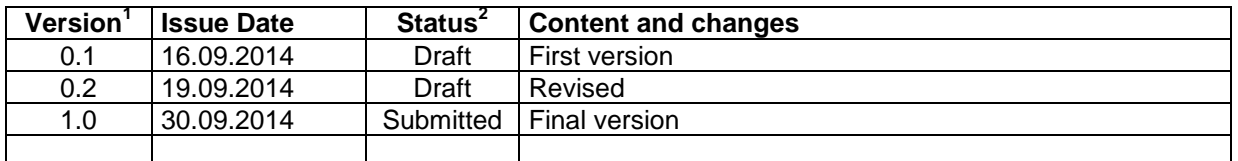

# **Peer Review History**<sup>3</sup>

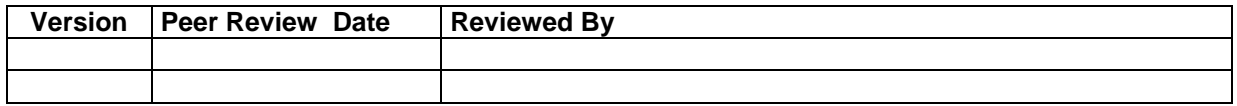

 $\overline{a}$ 

<sup>&</sup>lt;sup>1</sup> Please use a new number for each new version of the deliverable. Use "0.#" for Draft and Peer-Reviewed. "x.#" for Submitted and Approved", where x>=1.Add the date when this version was issued and list the items that have

been added or changed.<br><sup>2</sup> A deliverable can be in one of these stages: Draft, Peer-Reviewed, Submitted and Approved.

**<sup>3</sup>**Only for deliverables that have to be peer-reviewed

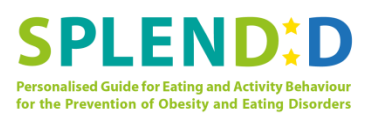

# **Table of contents**

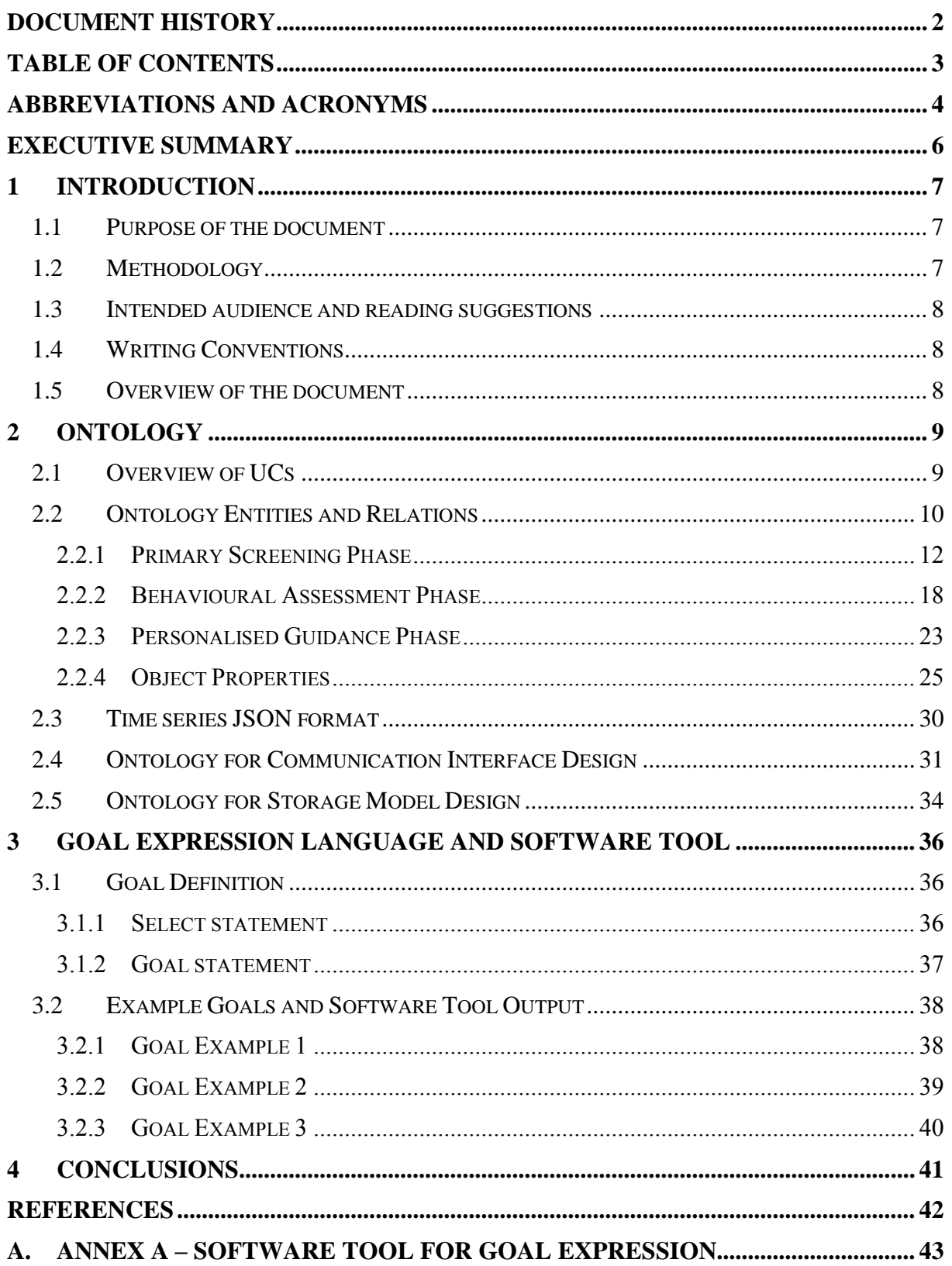

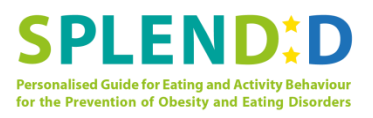

## **Abbreviations and Acronyms**

#### **List of Abbreviations and Acronyms**

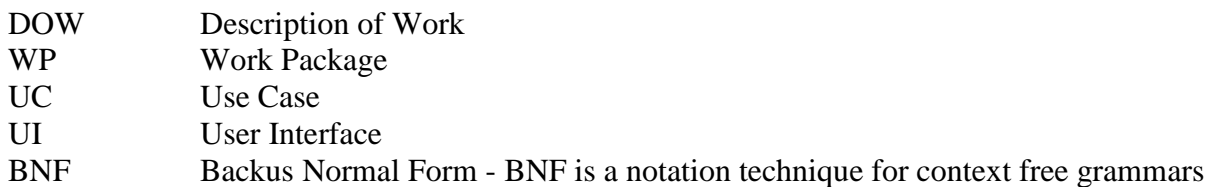

#### **Nomenclature**

(Health) Professional: A doctor, a dietician, a therapist or a lifestyle coach.

Adult: A young adult person that uses SPLENDID as a lifestyle product.

Student: An adolescent that participates in the primary/secondary screening processes and the guidance Events.

Subject: A Student or Adult user.

Assistant: A user that helps the Health Professional to run some types of Events.

Mandometer<sup>®</sup>: A personal scale registering weight-loss data from a plate, used to take measurements of the meals.

Activity Meter: A portable device that logs the user's physical activity through the day.

Chewing Sensor: A wearable sensor that is used to identify snacking Events. Also it can be used as alternative of the <code>Mandometer $^\circ$  scale</code> to record meals.

Smartphone: A mobile phone with an operating system and internet capabilities.

Event: Refers to all type of screening and guidance processes featured by SPLENDID. An Event refers to a single Student/Adult. In our context these types of Events may last several days.

Primary Screening Event (PSE): This is the type of Event that refers to the primary screening process at schools.

Primary Screening Stage (PSS): Refers to the phase of collecting data of Primary Screening Events from a school population during a period of time (typically some days).

Behavioural Assessment Event (BAE): This is the type of Event that refers to the secondary screening process for the Students and the behavioural assessment process for the Adults.

Personalized Guidance Event (PGE): This is the type of Event that refers to the personalized guidance process for the Students and the Adults.

Primary Screening Application: A Smartphone Application for the Primary Screening Events.

Smartphone Application: An application for the Behavioural Assessment Events and the Personalized Guidance Events used by the Students and the Adults.

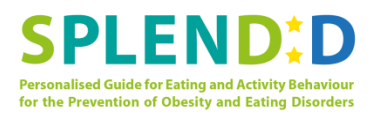

Mobile Application: The interface of the SPLENDID system that is accessed through the Smartphone. This encompasses the Primary Screening Application and the Smartphone Application.

Web Interface: An interface accessed through a web browser. It is used for the management of the SPLENDID system by the Health Professionals, as well as the Adults or the Students, mainly during the Personalized Guidance Events.

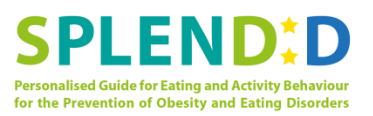

# **Executive Summary**

This deliverable documents the initial outcomes of Task 3.2 of the SPLENDID project (entitled "Goal semantics expression and monitoring"). More specifically, it focuses on i) formally expressing the entities involved in the various phases of SPLENDID operation via a prototype ontology for the eating and activity behaviour domain ii) defining a formal language for expressing goals to be used during Personalised Guidance Events (cf deliverable D1.1 and D1.2 for details) and iii) documenting the use of a prototype software tool for parsing and validating goals expressed in the goal language.

AUTH developed the SPLENDID ontology based on the Use Case analysis of Deliverable D1.2 ("Use Cases Specifications") and the Functional Requirements of Deliverable D1.1 ("User Requirements"). These deliverables provided the necessary groundwork for the identification of the ontology classes, their properties and the relations between them. Each class and property of the ontology is thoroughly documented, both in this document as well as via built-in annotations in the prototype. In addition, this document also provides detailed examples on how to define data/storage models and communication interfaces based on the ontology.

The prescription of personalised goals can be achieved using the ontology in combination with a formal language for goal expression. AUTH has developed a UI tool for evaluation and parsing of the prescribed goals; documentation and usage examples are presented in this document.

The outcomes of this deliverable will be used in subsequent phases of SPLENDID development, such as i) the use of the ontology as a reference for designing the SPLENDID data model and databases ii) the use of the ontology for defining the communication interfaces between the different local and web service components iii) the use of the formal goal language for storing goals expressed by health professionals in the SPLENDID database and iv) the use of the UI tool for defining a range of different goal types during SPLENDID development.

The prototypes presented in this document allow the development of the goal monitoring modules, to be presented in deliverable D3.3 ("Preliminary version of risk assessment and goal monitoring"), which will assess the proximity of an individual subject to goals expressed in the formal goal language.

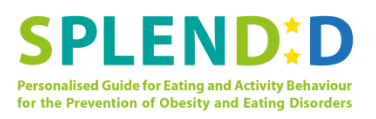

# **1 Introduction**

## **1.1 Purpose of the document**

Deliverable D3.2 entitled "Formal Ontology for the Eating and Activity Behaviour Domain" is the first deliverable of the Work Package 3 (WP3 - Information Processing and Inference), presenting the work done until Month 12 of the project in the context of Task 3.2 ("Goal semantics expression and monitoring"). The present deliverable is based on Deliverable D1.1 ("User Requirements") and mostly, on Deliverable D1.2 ("User Cases Specifications").

The scope of this document is:

- The development of a formal ontology for the eating and activity behaviour domain.
- The definition of a formal language that will allow SPLENDID developers to express, store and interpret different personalised goals prescribed by the Health Professionals via the SPLENDID professional web application.
- The development of a User Interface (UI) that will allow definition and validation of specific eating and activity goals, expressed in this formal language.

## **1.2 Methodology**

The first goal of this deliverable was the development of the ontology. The Use Cases (UCs) of D1.2 were studied to ensure complete coverage of the UCs by the classes of the ontology and their underlying relations. The ontology was designed with three objectives:

- To allow the description of the Subject's behaviour in the eating and activity domains.
- To specify the data model. The ontology clearly presents all relevant entities and their relations and dictates the necessary entities for the design of the data/storage model.
- To enable definition of behavioural goals, in combination with a formal goal expression language.

D1.1 and D1.2 identified three phases of the SPLENDID system. These are the *Primary Screening* phase, the *Behavioural Assessment* phase, and the *Personalised Guidance* phase. The UCs of each phase were further categorized and analysed at the application level, leading to UCs for the Web Interface and UCs for the Mobile Application. Following separation of the UCs into phases, the ontology classes and properties were first defined for each phase separately and were then combined to build the final ontology.

Next, based on the UCs of the *Personalised Guidance* phase and the constructed ontology, a formal language for the behavioural goal definition is given. The language is based on the ontology classes, their data properties and object properties. A variety of logical and comparison operators as well as the usage of special functions were introduced in the language to allow the definition of arbitrary goals and provide the flexibility for the definition of personalised behavioural goals tailored for each Subject.

Finally, a software tool was created that allows the manipulation and validation of the personalized goals. This tool allows goal parsing described using the introduced goal language, evaluates the syntax, and produces the parse tree.

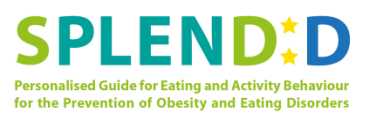

### **1.3 Intended audience and reading suggestions**

The SPLENDID ontology, the language for goal prescription, and the software tool will be combined with the modules of D3.3 ("Preliminary version of risk assessment and goal monitoring module") into D3.4 ("Decision Support System") of Work Package 3. Furthermore, the development teams of SPLENDID can rely on the ontology for the definition of the storage model and the communication interfaces. To this end, examples for using the ontology for creating a relational database schema and defining JSON objects [1] for communication interface are presented in the document.

The reader can read the sections sequentially, or can use the document as a reference for each individual class/property of the ontology.

### **1.4 Writing Conventions**

The notions that are presented in the Nomenclature are given with  $\text{Counter New}$  in the document. Text that illustrates code and programs' verbatim input/output is given with Courier New as well. Ontology classes, data properties, object properties, and database table names are *italicized*.

## **1.5 Overview of the document**

Section 2 provides an overview of the UCs and documents in detail the ontology classes and their properties for each phase. In addition, examples for using the ontology for the design of the communication interface and the storage model are given. Section 3 describes the language for the definition of personalised goals and demonstrates the usage of the goal expression language tool whereas Section 4 presents the conclusions of the document. Finally, Annex A provides the formal goal language in BNF form and the graph of the implied automaton.

# **2 Ontology**

This section presents the ontology for eating and activity domain. It is organised as follows: Section 2.1 presents an overview of the UCs and Section 2.2 presents an overview the ontology entities and relations identified from the UCs. Then, Sections 2.4 and 2.5 present examples on exploiting the ontology for the communication interface and storage model design.

# **2.1 Overview of UCs**

Two categories of UCs were identified in D1.2 ("Use Cases Specifications"): the Web Interface UCs and, the Mobile Application UCs.

According to these UCs, the Health Professionals are the primary users of the Web Interface. Through the Web Interface they are able to:

- Register and manage Student/Adult and Assistant user accounts.
- Create and/or manage Personalised Screening Stages (PSS), Primary Screening Events (PSE), Behavioural Assessment Events (BAE), and Personalised Guidance Events (PGE).
- Assign Student/Adult and Assistant users to the Events.
- Give permissions to other Health Professionals for the Events they own.
- View and export the data and the extracted features collected from the sensors as a part of an Event.
- View the automatically risk and the risk explanation assigned by the system for the Subjects participating in a PSE or a BAE. The Health Professionals are able to finalise the risk by confirming or modifying the automatic risk.
- Prescribe behavioural goals for Subjects participating in a PGE. Furthermore, the Health Professionals are able to view the progress of the Student/Adult relatively to the goals.
- Assign appointments for the Subjects participating in a PSE or a BAE.

The Student/Adults participating in a PGE may be provided limited access to the Web Interface. The provided information via the Web Interface is a subset of the Professional's web application and is limited in viewing part of the collected data, the prescribed goals and their improvement.

The Mobile Application UCs describe the provided functionality to the Student/Adult user via the Smartphone Applications. The UCs describe functionalities for:

- Recording meal using the Mandometer<sup>©</sup> scale and/or the Chewing sensor. The recorded meals can be part of a PSE, a BAE or a PGE.
- Recording the physical activity of the Student/Adult using the Activity Sensor during BAE and PGE.
- Answer a variety of questionnaires. The questionnaire can be related to an Event and be answered in a daily basis (e.g. end-of-day questionnaire, sleep/wake-up time questionnaires), during a registered meal or after a detected snacking event. During the PGE, the Student/Adult receives additional end-of-day reports which present summarized information with respect to the behavioural goals.

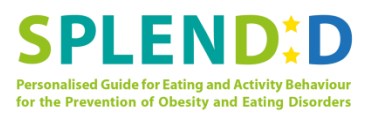

• The student/Adult users participating in a PGE are able to view the prescribed goals and the overall proximity to them and receive personalised guidance via the Mobile Application.

The UCs also describe functionalities for the Professional and Assistant users that is provided through the Mobile Application. However, this is fairly limited and related to data extraction (by the Professional) and PSE preparation (by the Assistant).

# **2.2 Ontology Entities and Relations**

Ontologies provide a formal way to represent knowledge and the goal of the SPLENDID domain-specific ontology is to formally describe the entities identified in the SPLENDID system, their attributes and relations between them. The ontology must accurately represent the data model of the system and describe the eating and activity behaviour domain which will allow the formal definition of personalised behavioural goals.

Common components of the ontologies are:

- *Classes*: Classes are used to classify individuals. Classes represent concepts, type of objects or things in an abstract way.
- *Subclasses*: Classes that can be subsumed by other class. The parent class inherits its properties to the children classes. Classes and subclasses define the class hierarchy of the ontology.
- *Individuals*: Instances of the classes that may refer to specific objects or concepts. Although the designed ontology provides the means for classifying individuals, class instances were not included in the ontology.
- *Attributes* or *data properties*: Properties and parameters of the classes and individuals.
- *Relations* or *object properties*: Describe the relations between the classes.

Figure 1 displays the identified ontology hierarchy; the classes and their subclasses, where available. Next, Sections 2.2.1, 2.2.2 and 2.2.3 and describe in depth the classes, their data and object properties for *Primary Screening*, *Behavioural Assessment* and *Personalised Guidance* phase respectively.

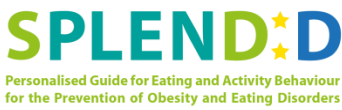

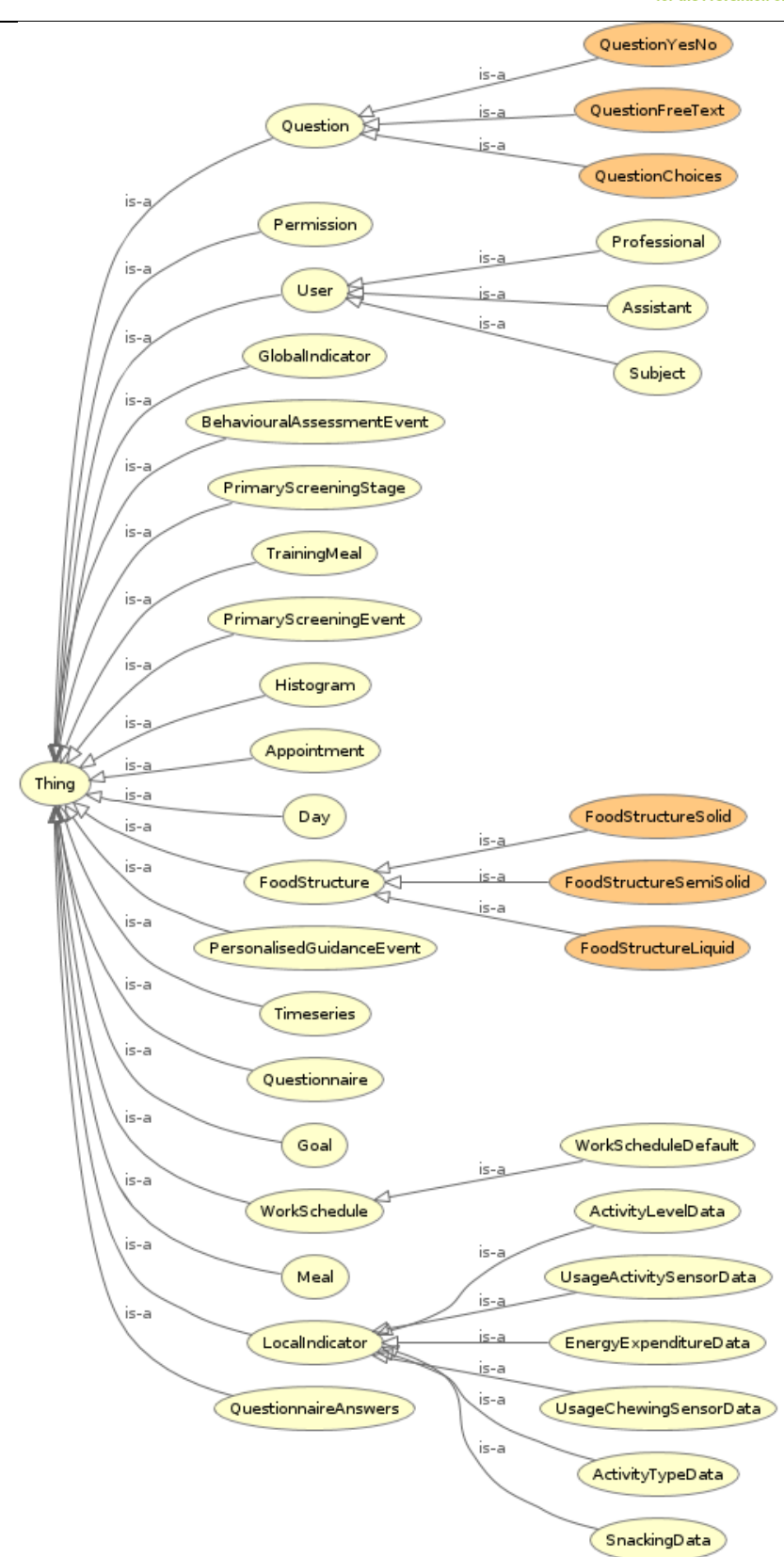

**Figure 1 Overview of the ontology's class hierarchy.** 

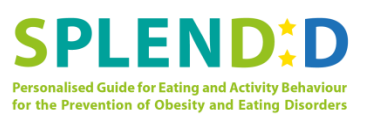

### **2.2.1 Primary Screening Phase**

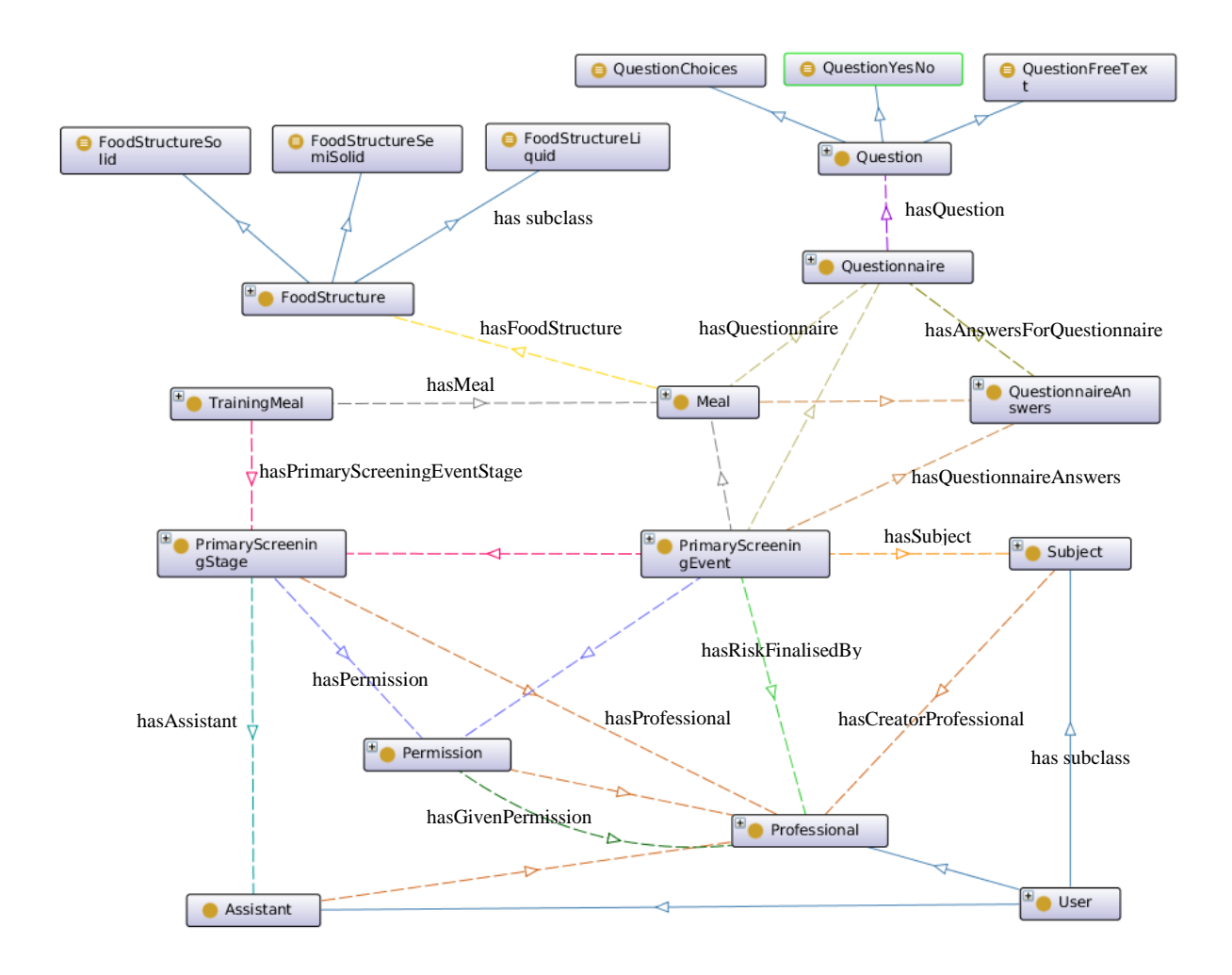

#### **Figure 2 Ontology classes and their relations for Primary Screening Phase. Each property is identified by a colour/line type combination and is only mentioned once.**

Figure 2 displays the classes and the object properties for the classes identified from the UCs of the *Primary Screening* Phase. Table 1 displays the classes, the classes' description and their data properties. Due to the overlap of the object properties among the phases, they are described all together in Section 2.2.4.

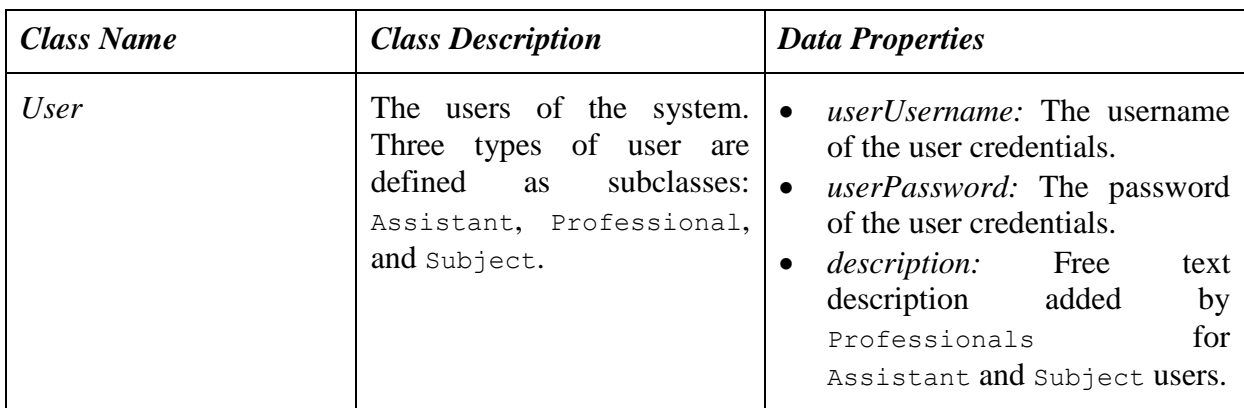

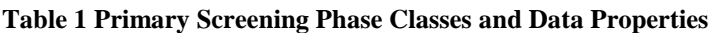

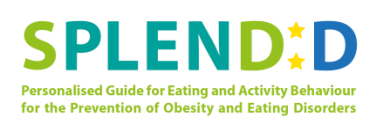

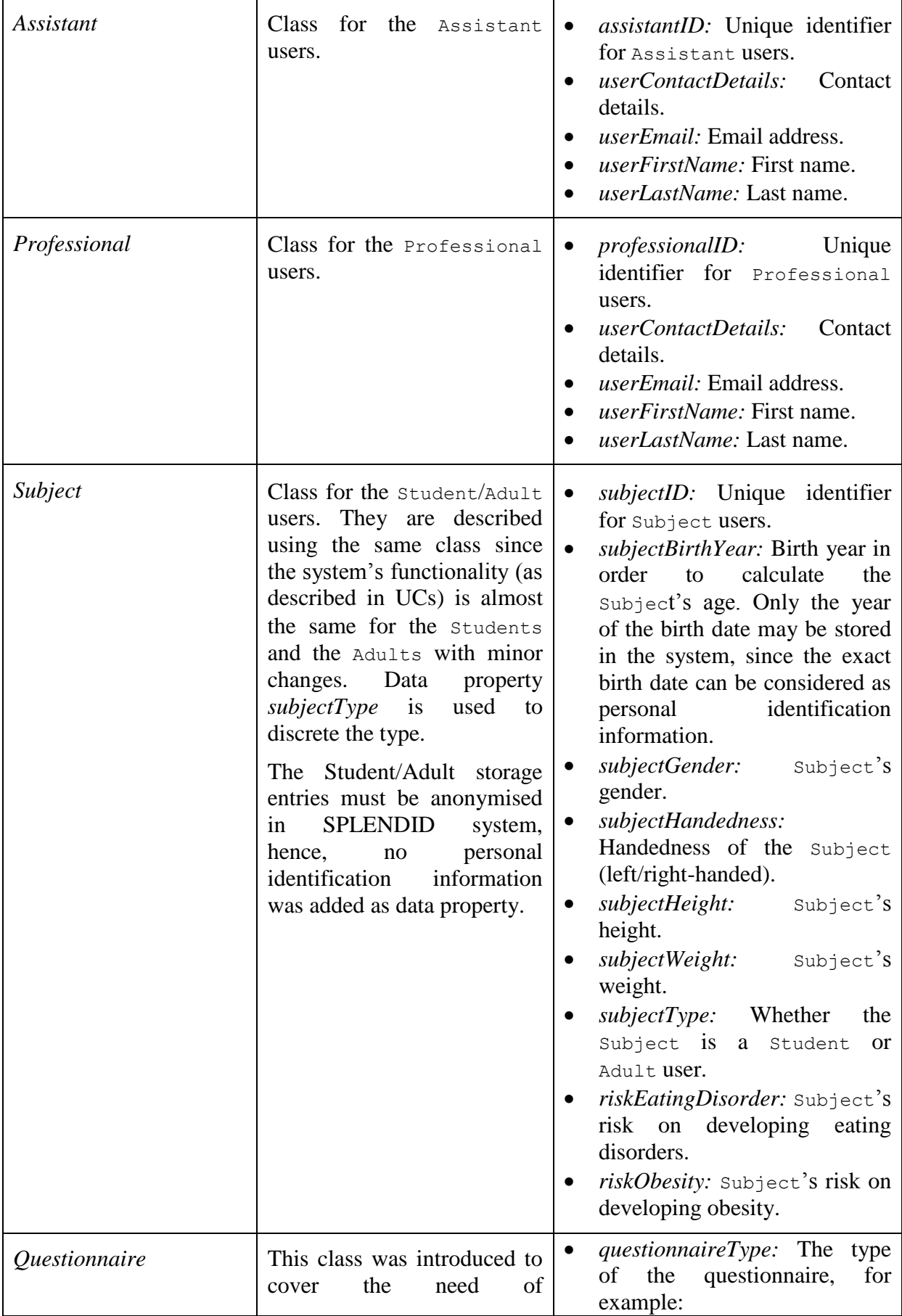

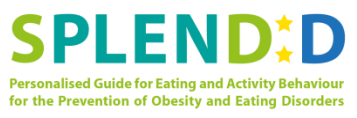

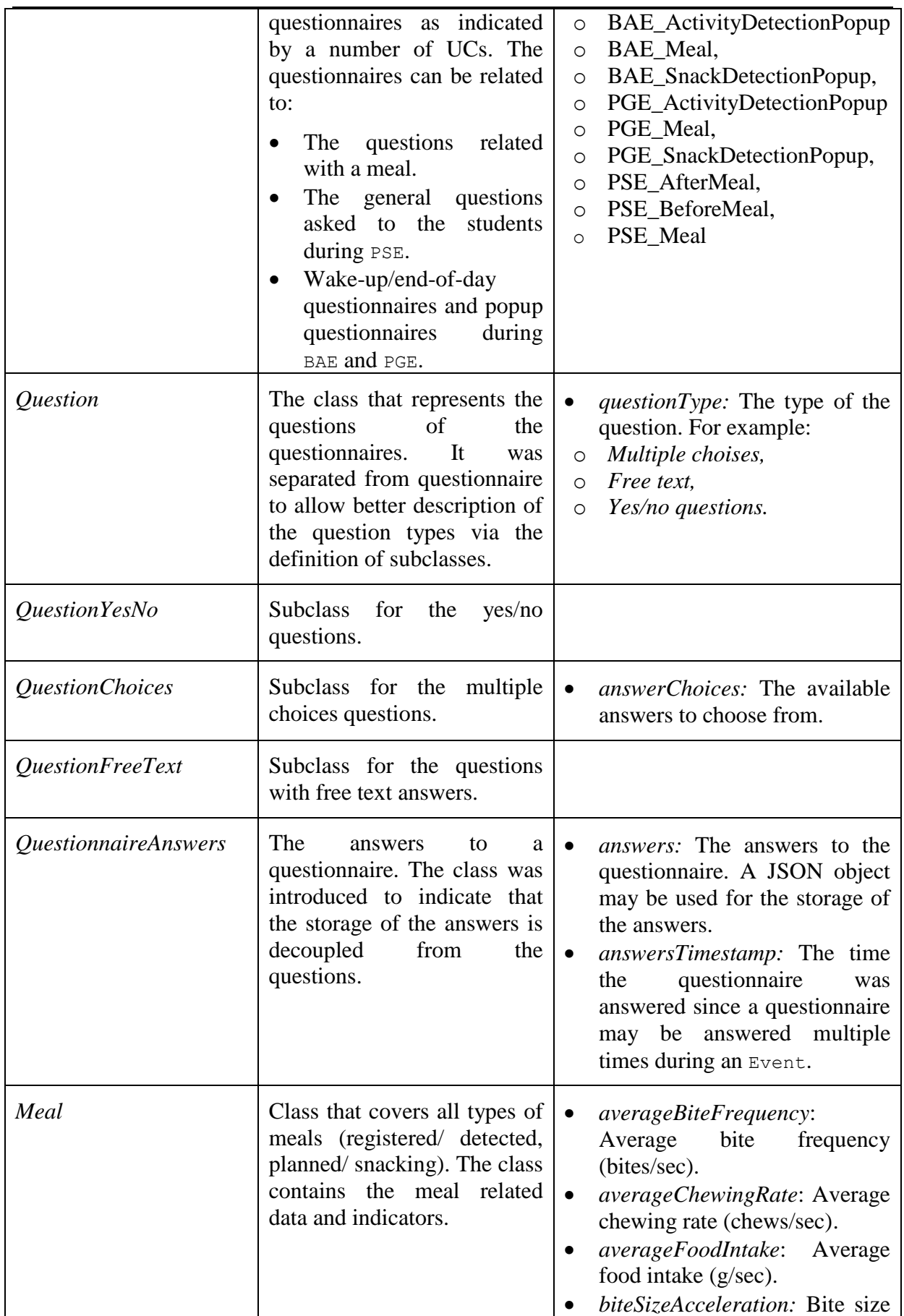

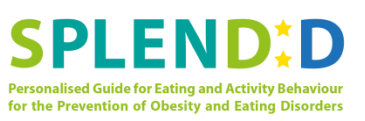

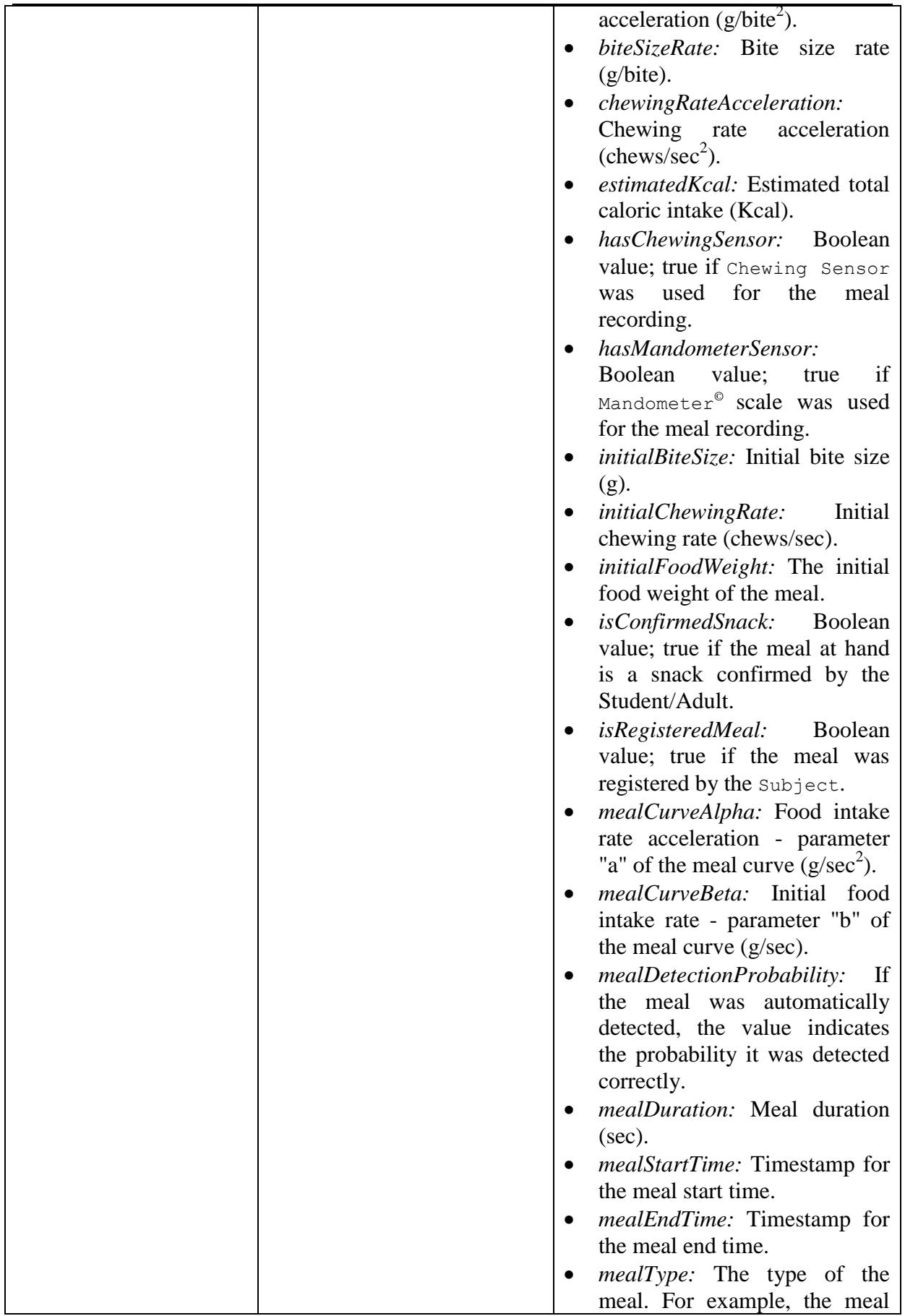

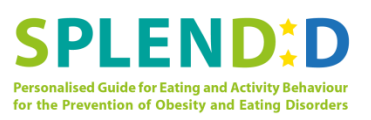

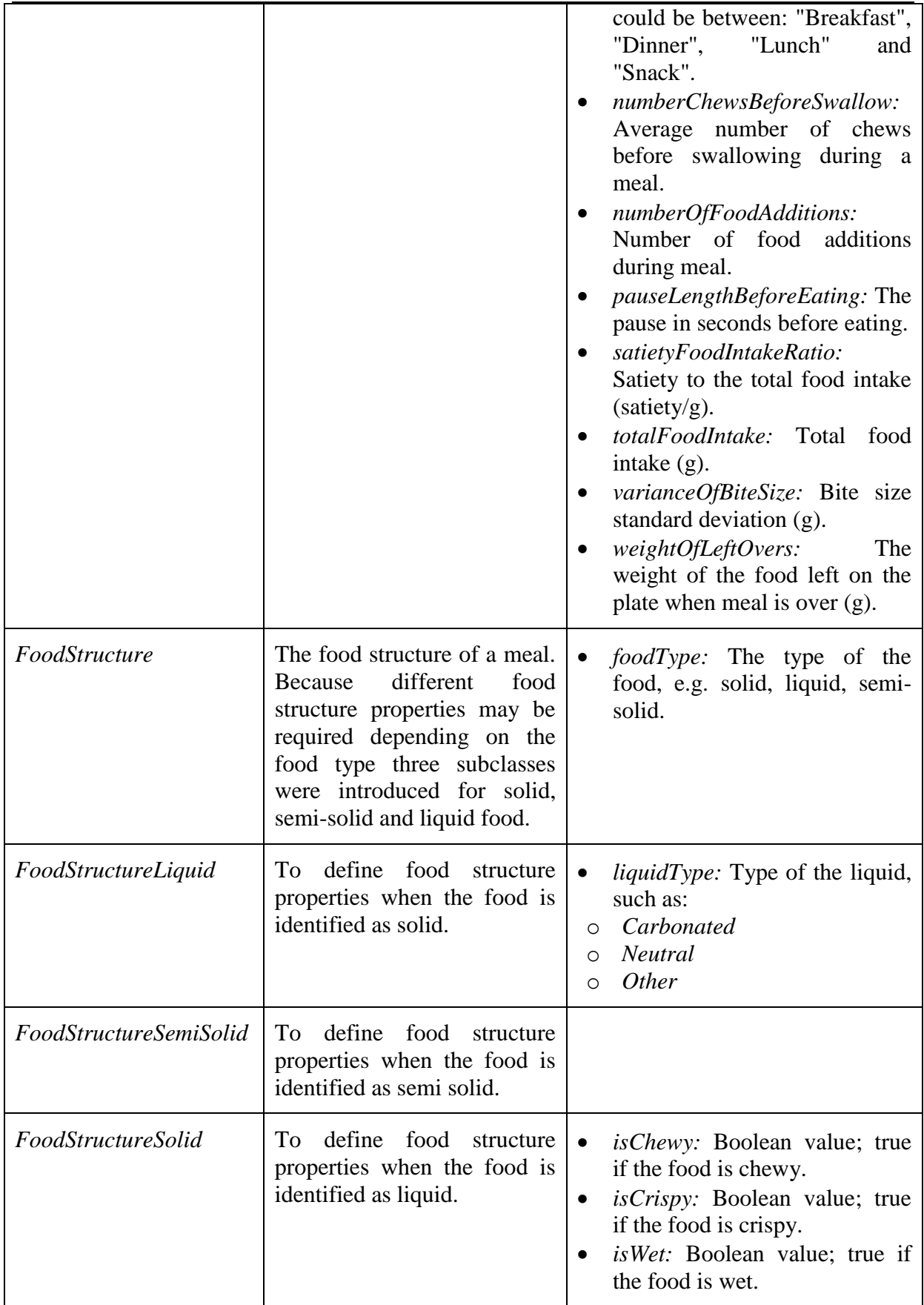

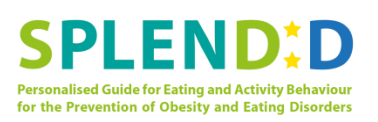

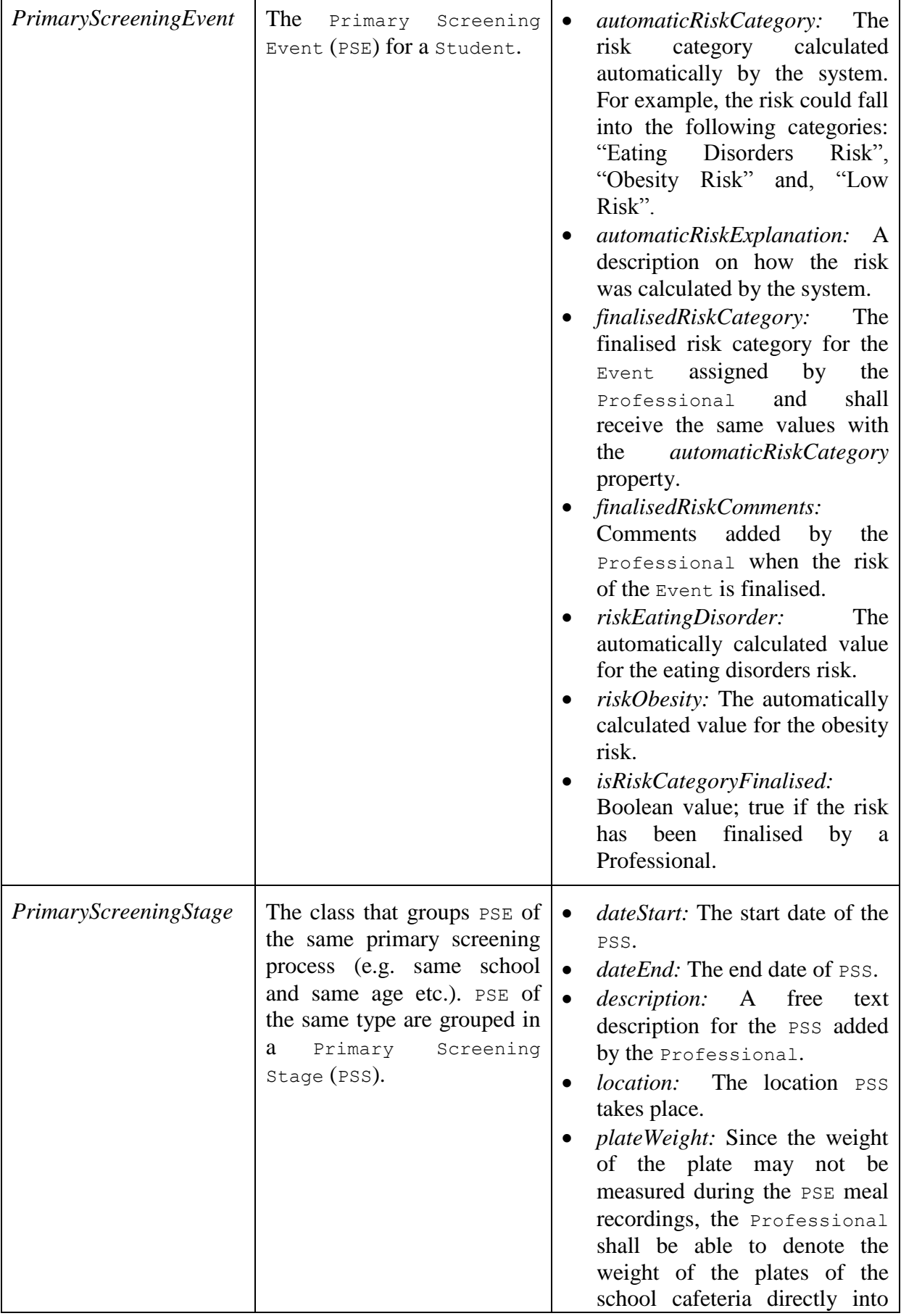

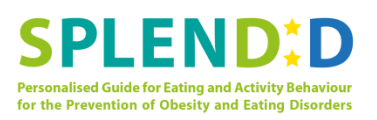

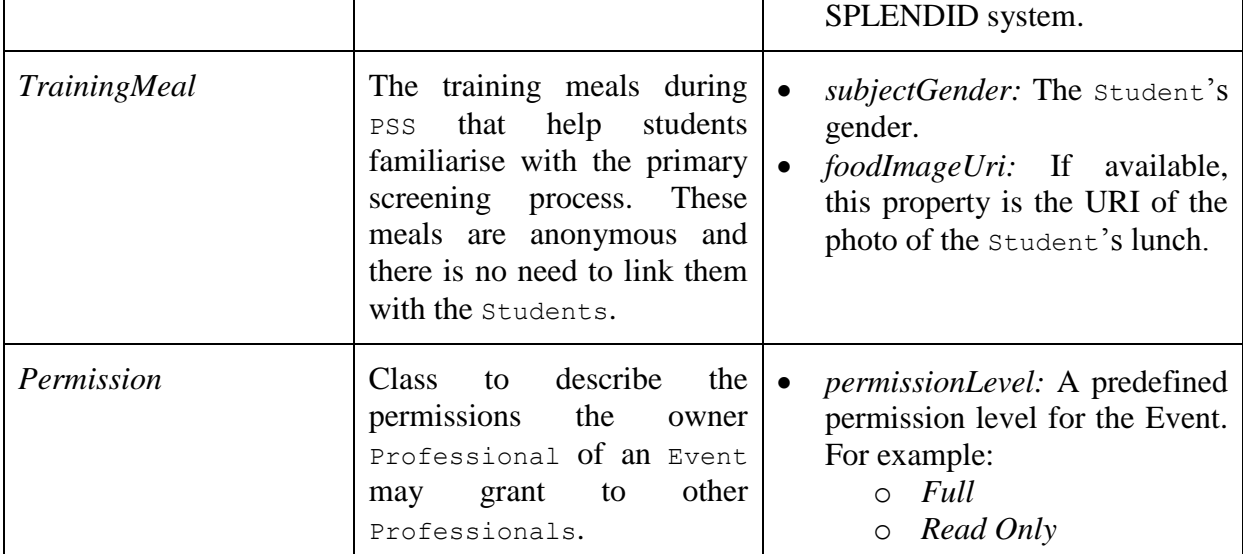

### **2.2.2 Behavioural Assessment Phase**

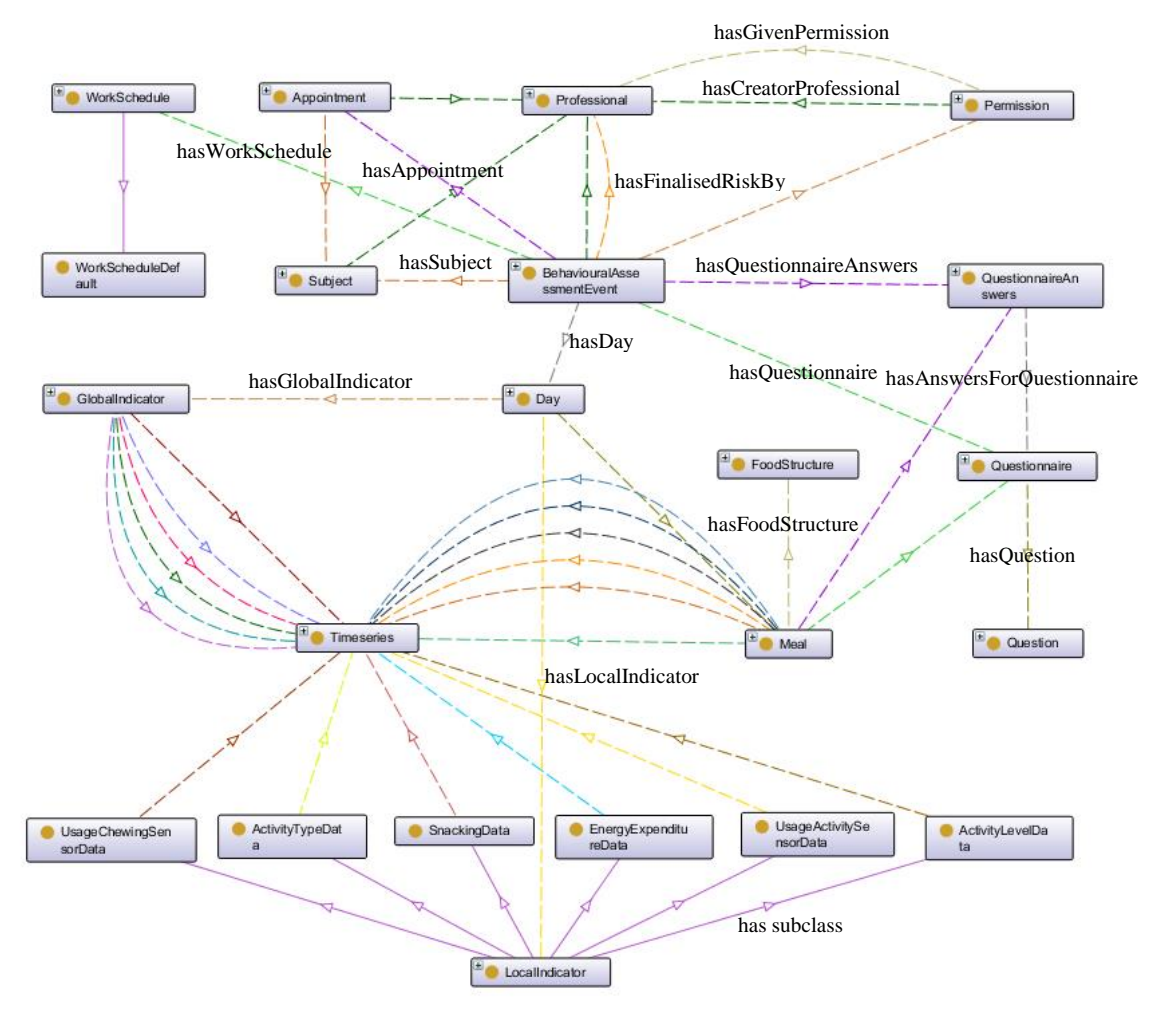

**Figure 3 Ontology classes and their relations for Behavioural Assessment Phase. For clearanceness the object properties labels related to Timeseries class are omitted from the diagram (see Section 2.2.4 for the description of the object properties).** 

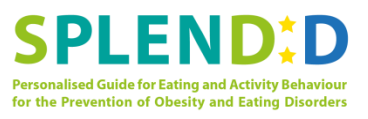

Figure 3 shows the classes and the class relations for the classes related to *Behavioural Assessment* phase and Table 2 displays the identified classes along with a description and their data properties.

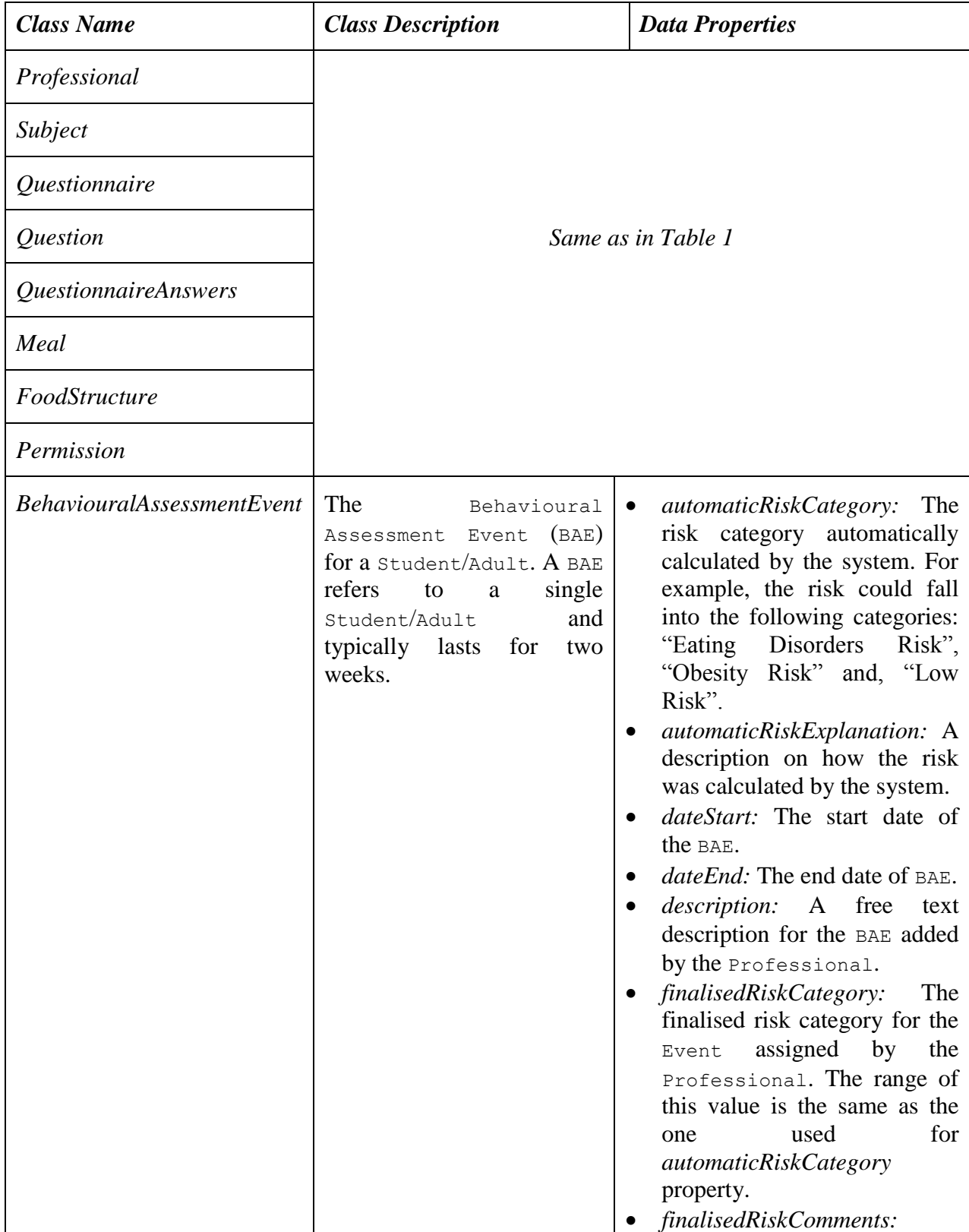

#### **Table 2 Behavioural Assessment Phase Classes and Data Properties**

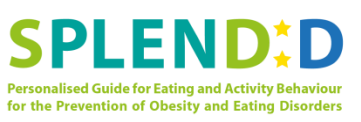

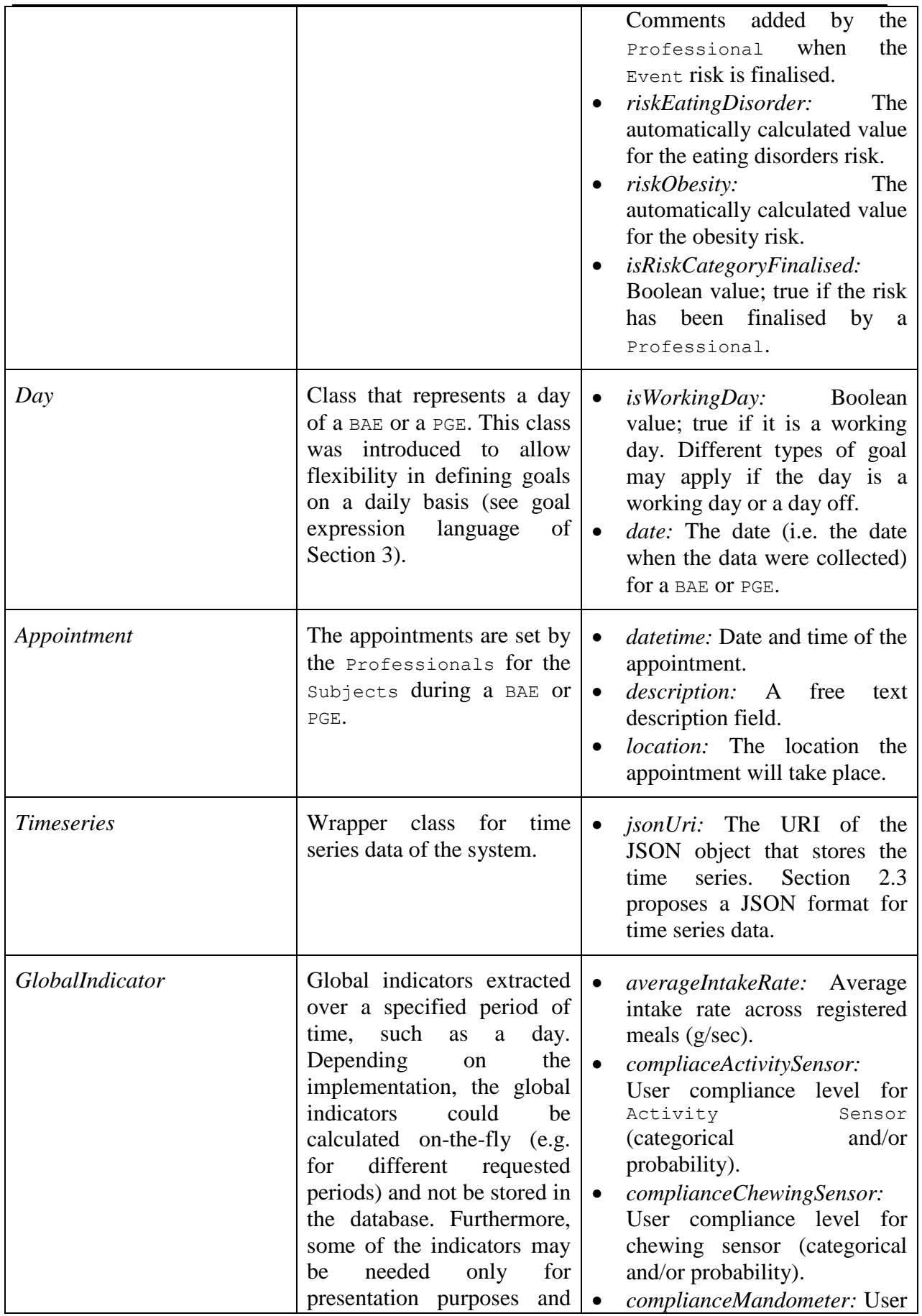

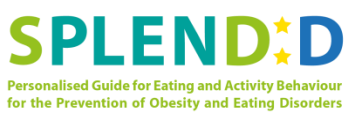

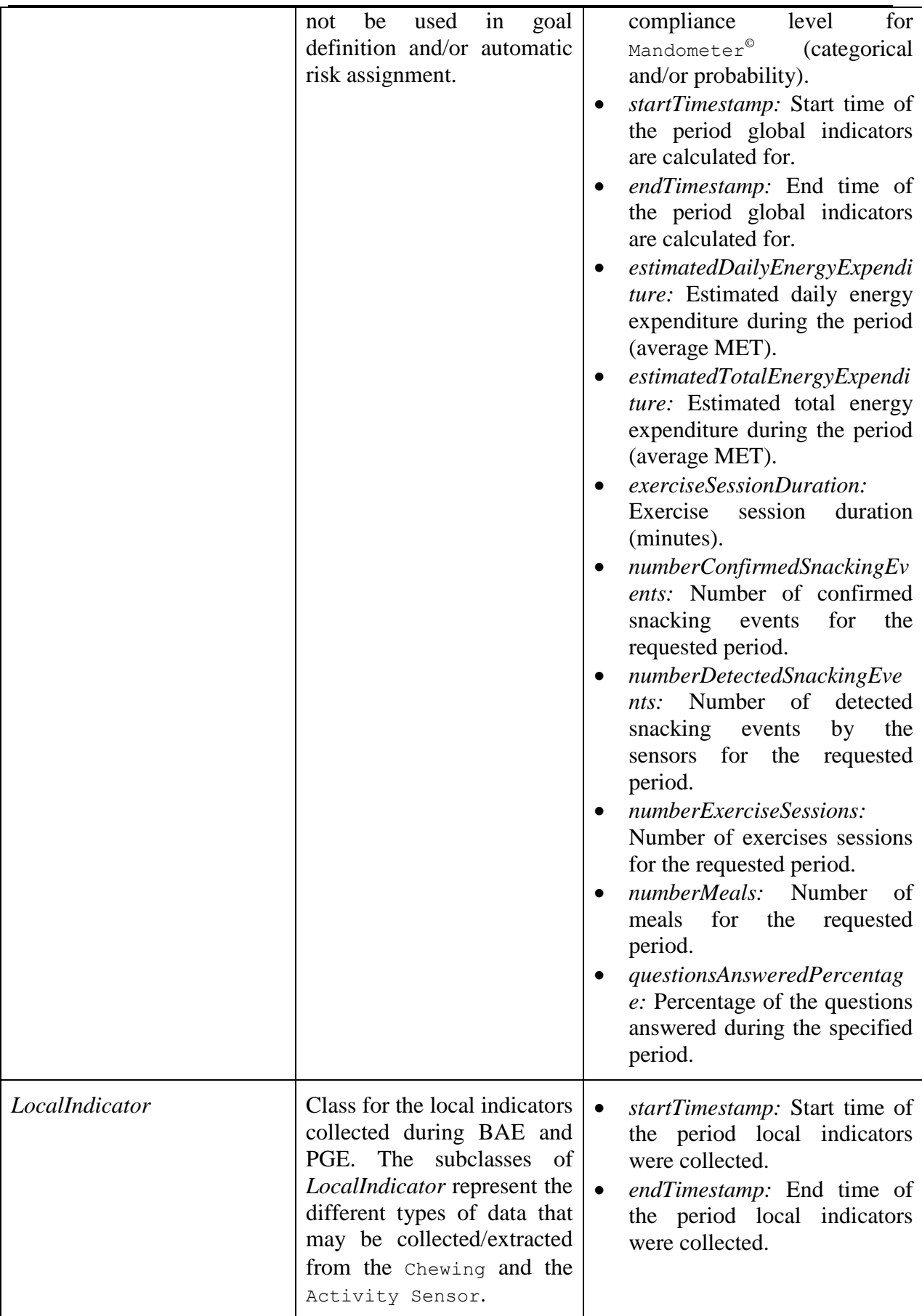

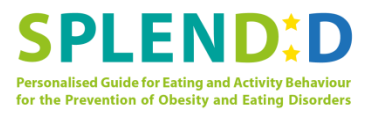

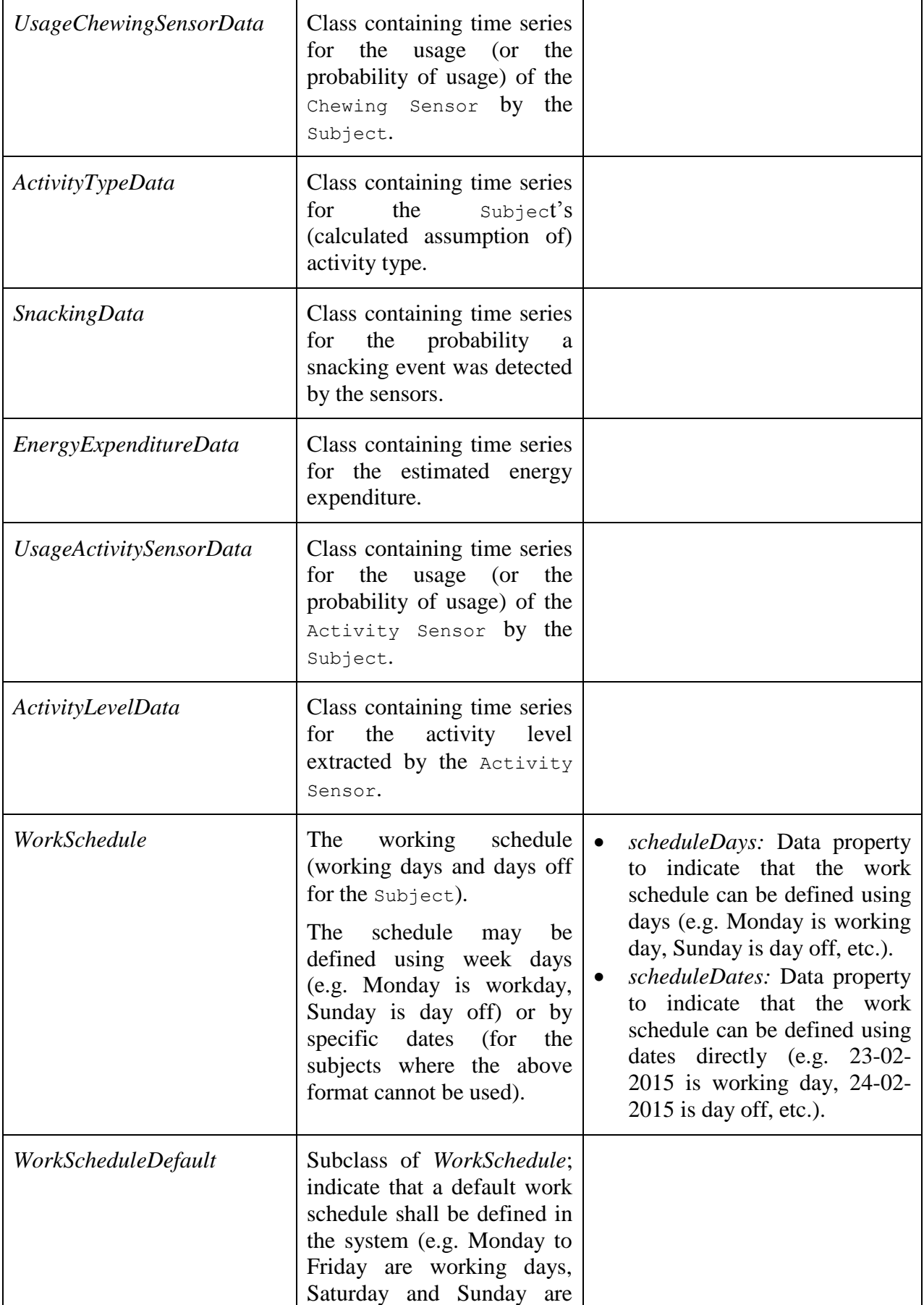

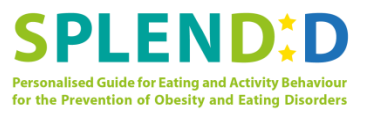

days off).

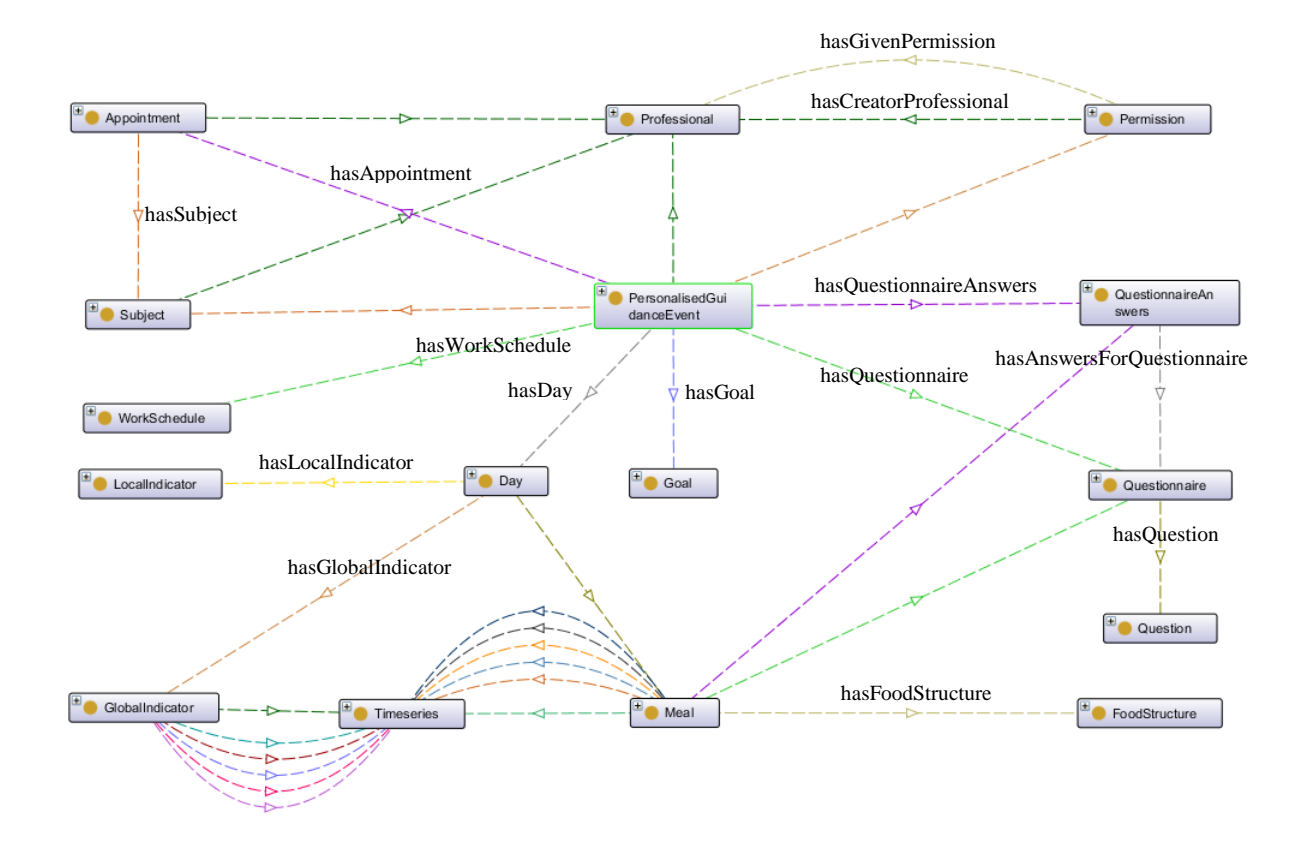

## **2.2.3 Personalised Guidance Phase**

**Figure 4 Ontology classes and their relations for Personalised Guidance Phase. For clearanceness the object properties labels of Timeseries class are omitted (see Section 2.2.4 for the description of the object properties).**

Figure 4 shows the classes and the class relations for the classes related to *Personalised Guidance* phase and Table 3 displays the classes along with a description and their data properties.

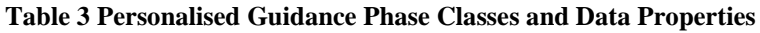

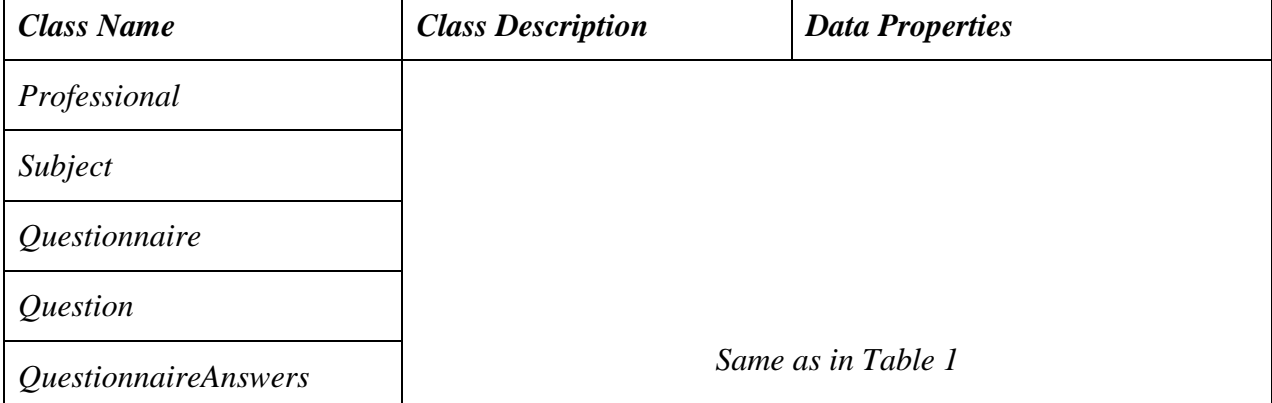

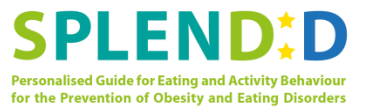

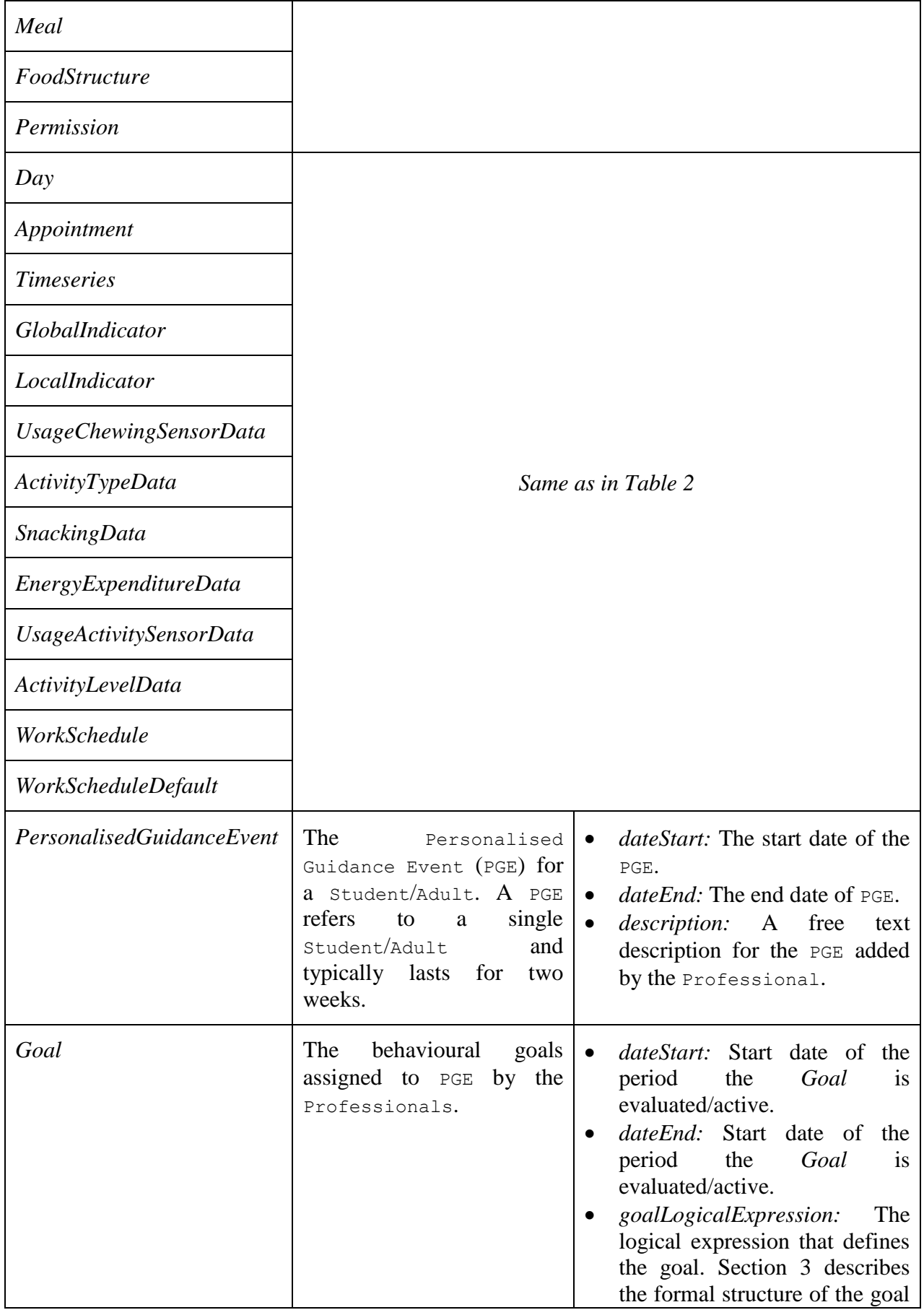

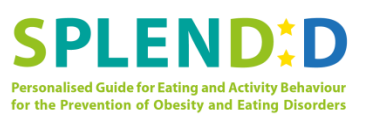

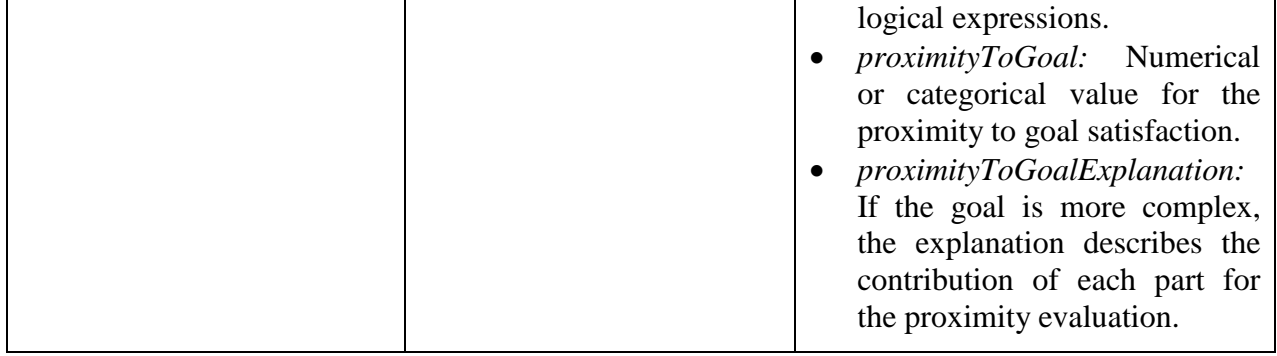

## **2.2.4 Object Properties**

This section presents the object properties between the Ontology classes. The object properties define how individuals are related to other individuals in the form "DomainObject hasRelation RangeObject". Table 4 displays the object properties that are defined in the ontology.

#### **Table 4 Object Properties**

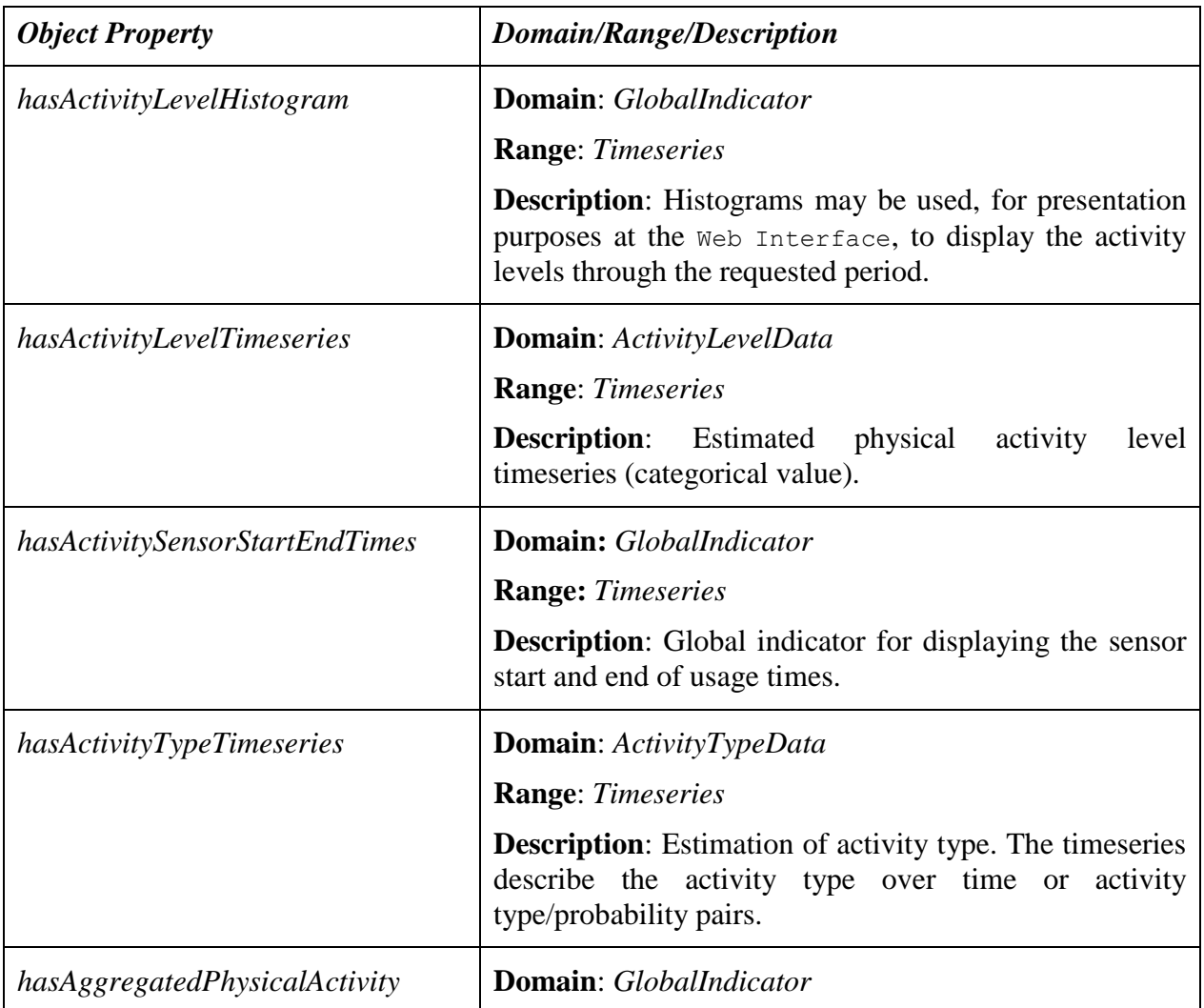

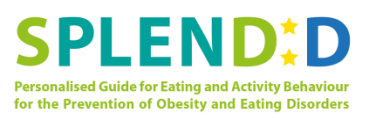

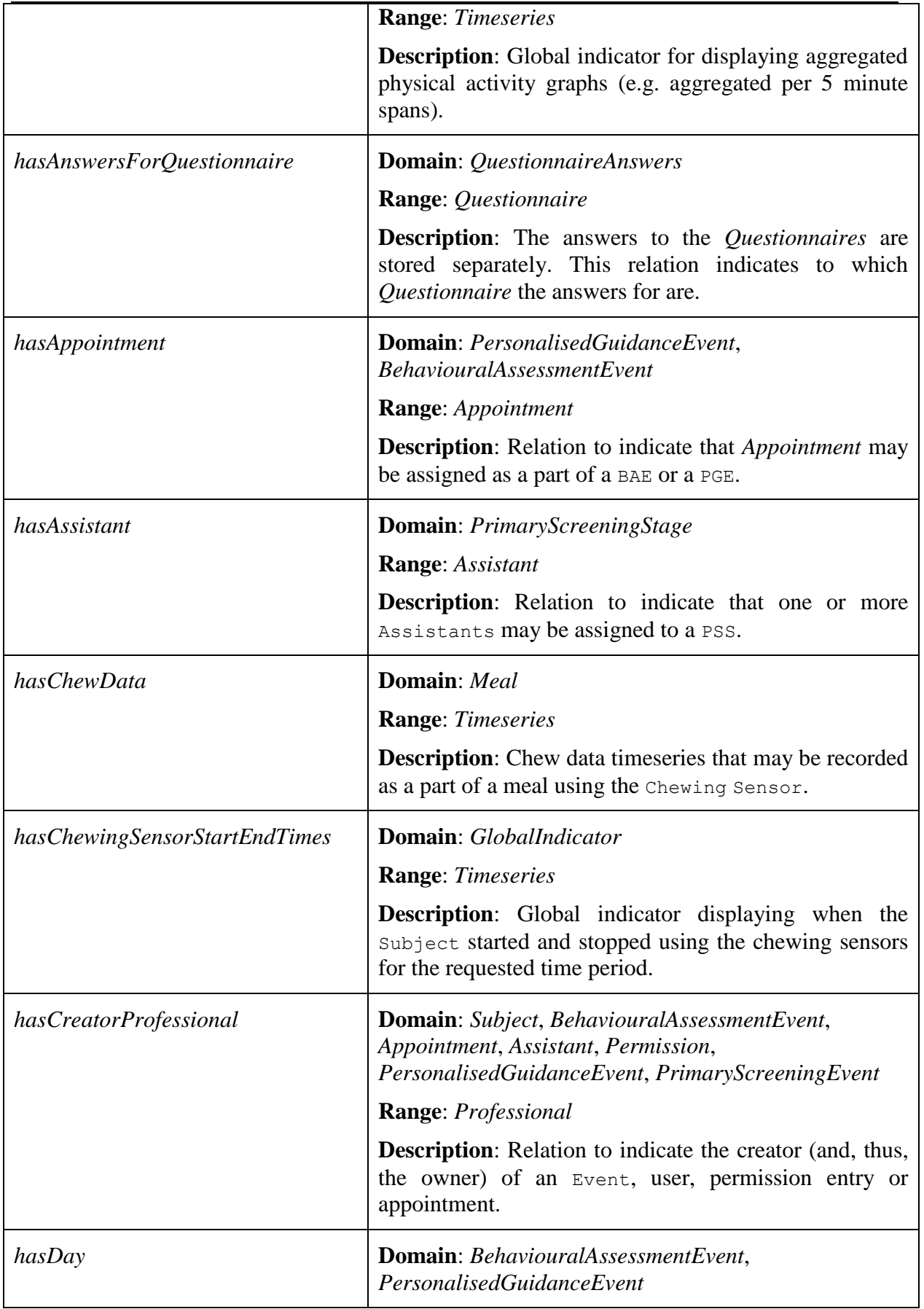

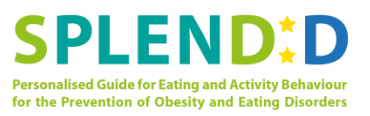

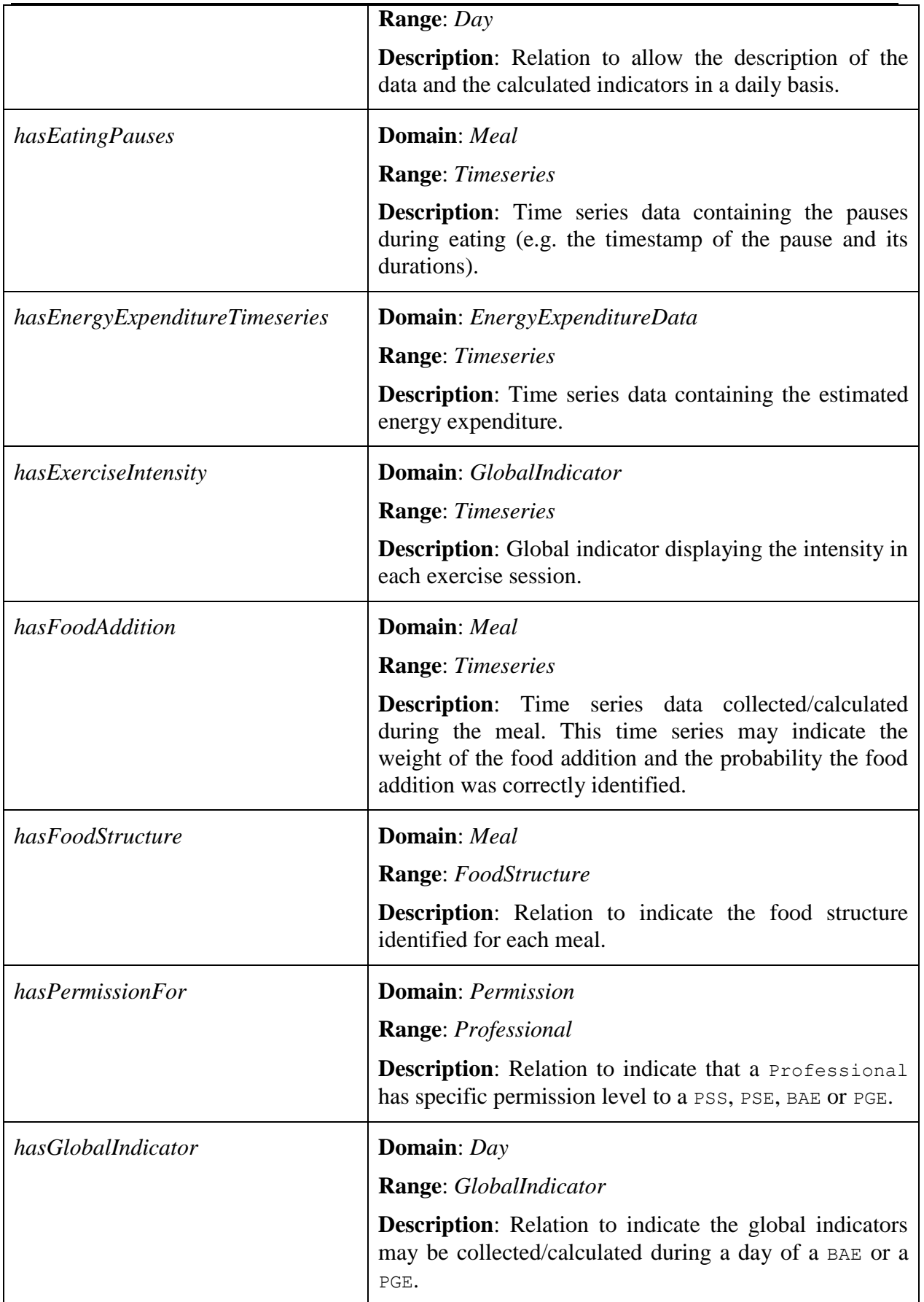

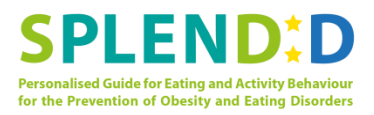

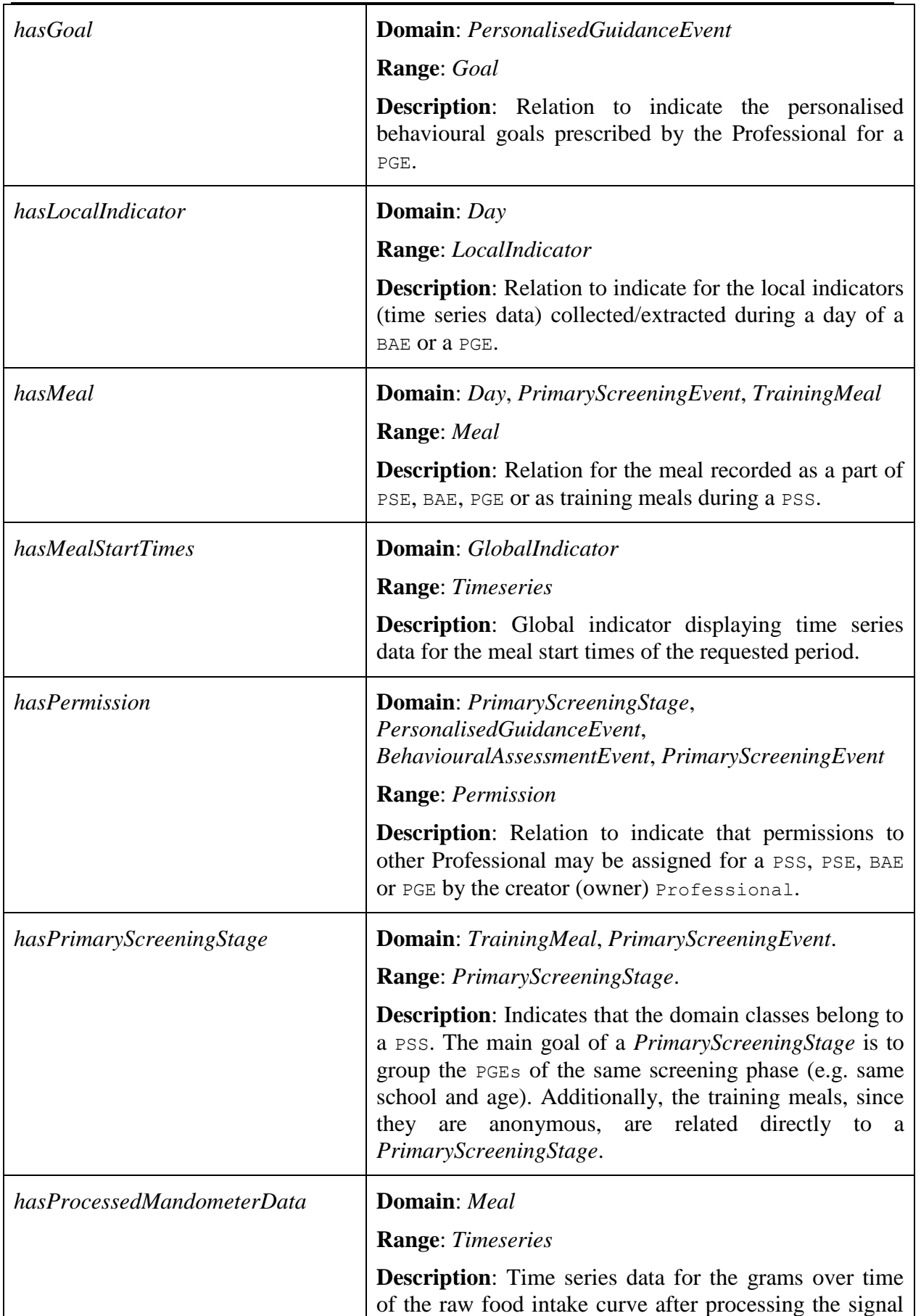

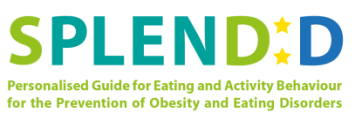

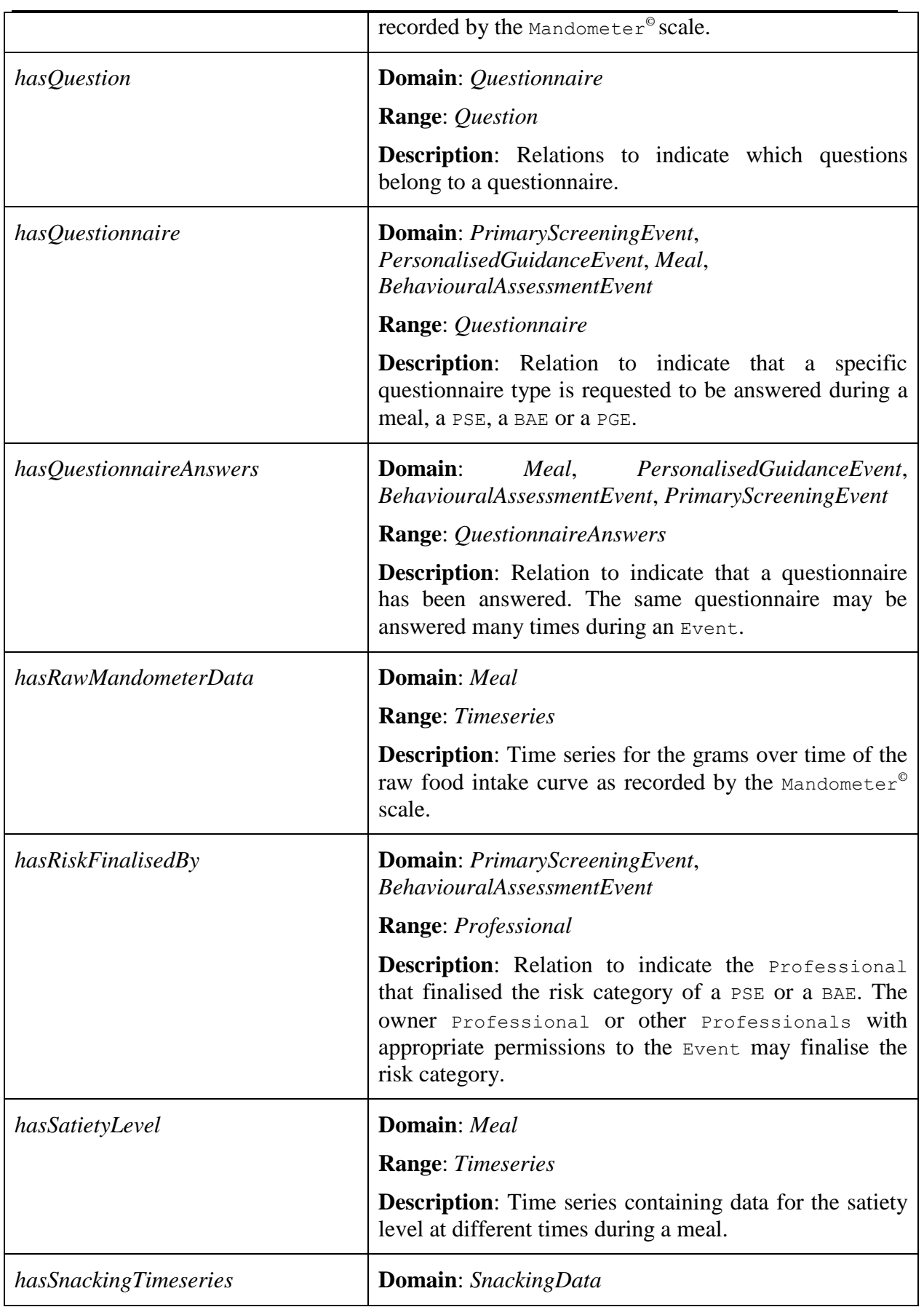

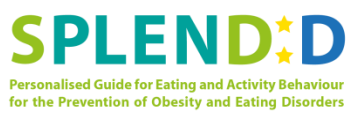

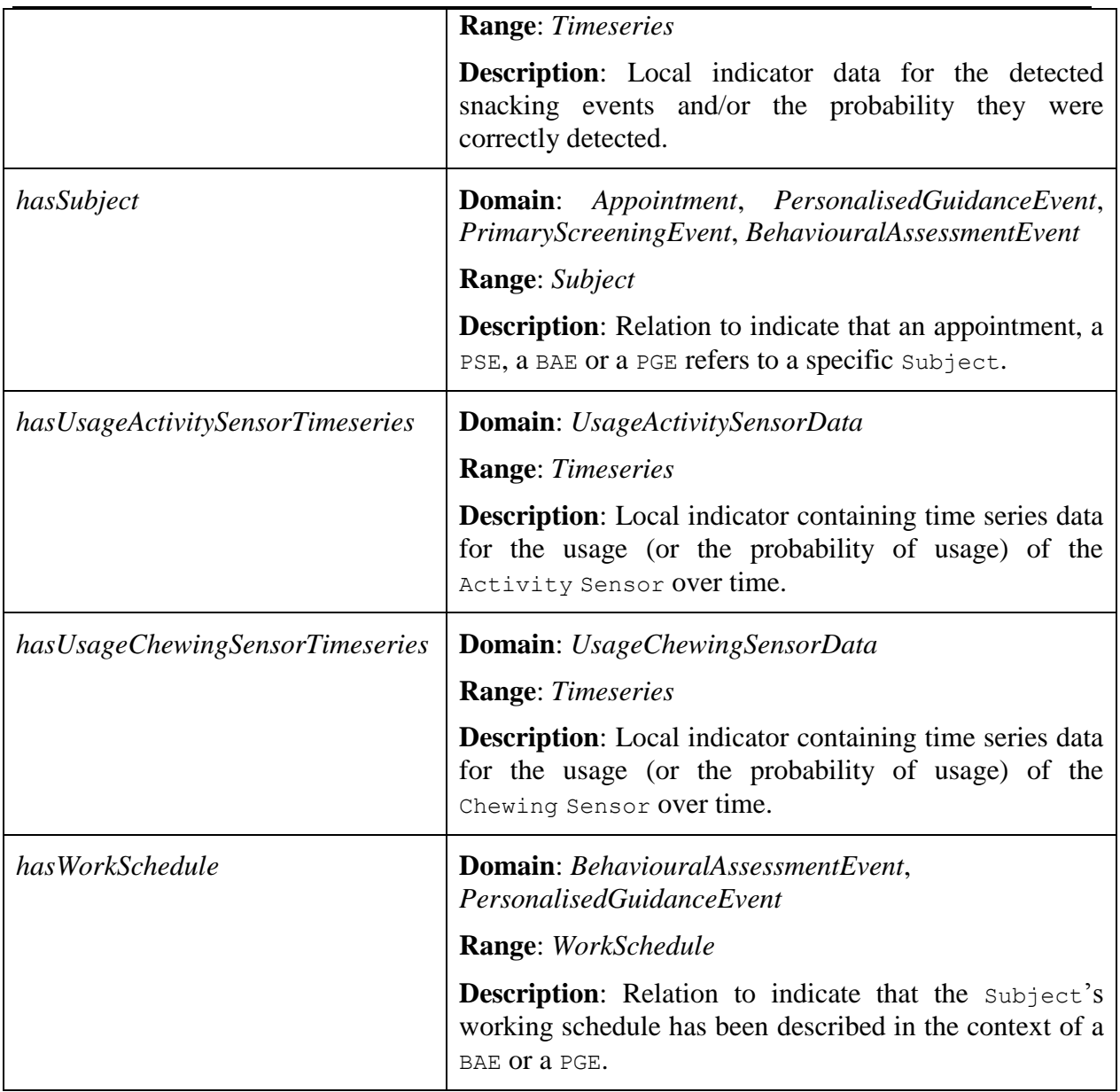

## **2.3 Time series JSON format**

*Timeseries* class was introduced is a generic wrapper class for time series data. Time series data are not directly used for goal definition or evaluation of the goal proximity, thus, the use of a generic class simplifies the ontology design without loss of descriptiveness. In this section, we propose a JSON format for data identified as time series.

First, the JSON format shall define a *preamble* part for the metadata of the collected time series. This could include: *signal type*, *sampling frequency*, *sensors* employed, *start timestamp* and *end timestamp*. The next part shall contain the actual time series: the timestamps and the signal or the extracted values of the indicators. Additionally, some local indicators may provide additional time series indicating the probability the values were calculated correctly. Thus, the *time\_series* part of JSON shall contain, at least, the following values: *timestamps*, *values* and, *probabilities*.

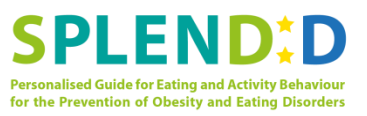

#### An example of such JSON file follows:

```
{
     /* Comments on preamble part
     "type" is set among predefined types
    "sampling rate" is given in seconds
     "samples" is the number of samples
     "sensors" is an array for the used sensors
    "start timestamp" is the start time of the recording
    "end timestamp" is the end time of the recording
     */
     "preamble":
     {
         "type":"ACTIVITY_TYPE",
         "sampling_rate":10,
         "samples":5
         "sensors":["ACTIVITY_SENSOR"],
         "start_timestamp":"2014-11-21 17:05:00",
         "end_timestamp":"2014-11-21 17:05:20"
    },
     /* Comments on timeseries part
     "values" is the array of the recorded/extracted values
     "probabilities" is the (optional) array with additional 
     information about the quality of the samples
     */
     "time_series":
     {
         "values":[2, 2, 3, 3, 2],
         "probabilities":[0.85, 0.82, 0.41, 0.43, 0.8]
     }
}
```
In the example, the *preamble* part defines that the signal is for activity type, the **Activity** Sensor was used for the samples, and the sampling rate was at 10 samples/sec with a total of 5 samples is contained in the JSON. Finally, the start and end time stamps of the recorded time series are defined as well.

The *time\_series* part first defines an array of timestamps for the recorded samples. Next, an array of time series values that describe the activity type are given. Finally, in this type of signal, an array with the probabilities indicating the confidence of the measured values is given.

## **2.4 Ontology for Communication Interface Design**

The ontology can be used for design of the communication interface. Here, we consider the use of JSON files for the communication of the different system modules. Using JSON objects for data transfer has several advantages. It is has a clean syntax that can describe the data model of most problems efficiently. Since it is not a mark-up language (like XML), JSON provides high flexibility without the need to define new tags or attributes to represent the data. To this end, we propose JSON for storing and exchanging data and an example of using the ontology for defining the format of the JSON files is given.

The data properties and object properties as presented in the ontology can be employed for the definition of JSON objects for the communication of the systems (e.g. data transfer from the Mobile Phone to the server, data retrieval from the server, etc.).

**{**

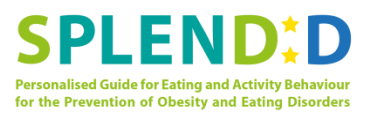

As an example, we will demonstrate how the ontology can be used for the definition of a JSON file format for meals. First, the data properties of the *Meal* class are added as variables of the JSON object, e.g. average bite frequency, average chewing rate, etc. (Table 1).

Then, the object properties of *Meal* class (Table 4) that indicate the relations with the other classes can be used to complete the JSON object. JSON file formats are implicitly defined in the example and are named according to the object properties of the *Meal* class: *hasMandometerRawData*, *hasProcessedMandomterData*, *hasChewData*, *hasEatingPauses*, *hasFoodAddition*, *hasSatietyLevel*, *hasQuestionnaireAnswers*, and *hasFoodStructure*.

An example JSON file for a registered meal recorded using  $M$  and  $\circ$  and  $\circ$  and  $\circ$  and  $\circ$  and  $\circ$  and  $\circ$  and  $\circ$  and  $\circ$  and  $\circ$  and  $\circ$  and  $\circ$  and  $\circ$  and  $\circ$  and  $\circ$  and  $\circ$  and  $\circ$  and  $\circ$  and  $\$ Sensor follows:

```
/* 
   First, the data properties of the
   Meal class are directly described.
    \star /
     "averageBiteFrequency":0.5,
    "averageChewingRate":2.3,
    "averageFoodIntake":18.4,
    "biteSize":37.6,
    "chewingRateAcceleration":23.2,
    "estimateKcal":1640,
    "hasChewingSensor":true,
    "hasMandometerSensor"true,
    "initialBiteSize":24,
    "initialChewingRate":3,
    "initialFoodWeight":434,
    "isConfirmedSnack":false,
    "isRegisteredMeal":true,
    "mealCurveAlpha":0.4,
    "mealCurveBeta":1.2,
    "mealDetectionProbability":null,
     "meaDuration":344,
     "mealStartTime":"2015-02-24 13:05:23",
    "mealEndTime":"2015-02-24 13:10:57",
    "mealType":"LUNCH",
    "numberChewsBeforeSwallow":4.2,
    "numberOfFoodAdditions":0,
    "pauseLengthBeforeEating":10.3,
    "satietyFoodIntakeRatio":0.38,
    "totalFoodIntake":430,
    "varianceOfBiteSize":3.8,
     "weightOfLeftOvers":4,
     /* 
    Then, the object properties related to Meal
    class are added and are described using 
    Timeseries or other JSON file formats.
     */
     /* 
    Mandometer raw data is a time series.
    The Timeseries example of the previous 
     section is used.
    \star /
     "hasMandometerRawData":
     {
         "preamble":
 {
```
**}**

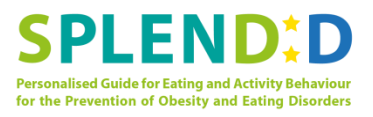

```
 "type":"MANDOMETER_RAW",
             "sampling_rate":4,
             "samples":86
             "sensors":["MANDOMETER"],
             "start_timestamp":"2015-02-24 13:05:23",
             "end_timestamp":"2015-02-24 13:10:57"
         },
         "timeseries":
 {
             "values":[434, 420, ...],
             /* instead of null could be undefined */
             "probabilities":null
         }
     },
     "hasProcessedMandomterData": { /* time series JSON object */ }
     "hasChewData": { /* time series JSON object*/ },
     "hasEatingPauses": { /* time series JSON object */ },
     "hasFoodAddition": { /* time series JSON object*/ },
     "hasSatietyLevel": { /* time series JSON object*/ },
     /* An array containing two questionnaire JSON objects*/
     "hasQuestionnaireAnswers":
     [
 {
             "questionnaire_id":11,
             "questionnaire_answers":["YES", "WATER", ...]
         },
 {
             "questionnaire_id":12,
             "questionnaire_answers":["NO", "2", ...]
         }
     ],
     /* An example JSON object for food structure data*/
     "hasFoodStructure":
     {
         "type":"SOLID",
         "isCrispy":true,
         "isChewy":false,
         "isWet":false
    }
```
In this example, first we used the data properties of the *Meal* class as direct properties of the JSON. Then, the object properties indicating the relations with other classes were employed and the relevant classes were added using other JSON objects.

To this end, we first used the time series format of Section 2.3 to add the time series data of the meal. Since multiple questionnaires can be requested for a meal (e.g. before meal, after meal), the *hasQuestionnaireAnswers* property consists of an array of JSON objects for each of the answered questionnaire. In the example, the format of the questionnaire JSON object contains its type (*questionnaire\_id*), and therefore implicitly indicates the questions, and an array with the answers is stored in the *questionnaire\_answers* property. This example JSON file format for storing questionnaire answers can be used at other parts of the system too, e.g. for storing questionnaire answers for a BAE or a PGE.

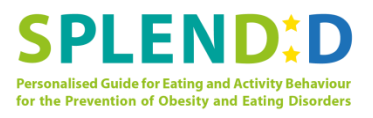

Finally, the *hasFoodStructure* property is defined a JSON object as well. Its properties could change depending on the type of the food (e.g. if the food structure is identified as solid the *isCrispy, isChewy* and *isWet* property shall be expected in the object structure whereas, if the food structure was liquid the *liquidType* property would be expected).

# **2.5 Ontology for Storage Model Design**

The ontology describes the data model and can be used for the design of the system's storage. We suppose that a relational database will be used for the data storage. The following steps can be used for designing a relational database using the ontology:

- 1. Most of the ontology classes can be added directly as tables of the relational databases.
- 2. Classes that can be compactly described with JSON objects can be added directly as fields (columns) of the previous tables.
- 3. The classes' object properties describe the relations between them hence can be used to define the foreign keys between the database tables.

As an example, we demonstrate the design of a relational database to cover the storage needs of the *Primary Screening* phase according to Section 2.2.1 for the *Primary Screening* phase ontology classes and data properties, and Section 2.2.4 for the object properties.

First, we add the most important classes as tables: *PrimaryScreeningEvent*, *PrimaryScreeningStage*, *Meal*, *Professional*, *Assistant*, *Permission*, *Subject*, *TrainingMeal*, *QuestionnaireAnswers*, *Questionnaire*, and *Question*.

Then, we add the classes' data properties as table fields. The class *FoodStructure* which may be described by a JSON object and directly refers to a single meal was added as a field of *Meal* table.

Finally, the object properties are used to define the foreign keys of a relational database. For the object properties that imply many-to-many relation additional *cross-reference* tables were used: *PrimaryScreeningStage\_Assistant*, *PrimaryScreeningStage\_Permission*, *PrimaryScreeningStage\_Permission*, *PrimaryScreeningEvent\_QuestionnaireAnswers*, and *Meal\_QuestionnaireAnswers*.

Figure 5 displays the resulting database schema. The data properties are the table fields marked with blue and the foreign keys are the fields marked with red.

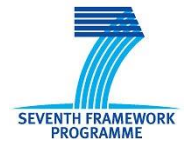

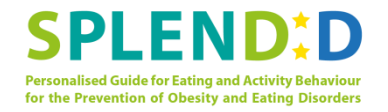

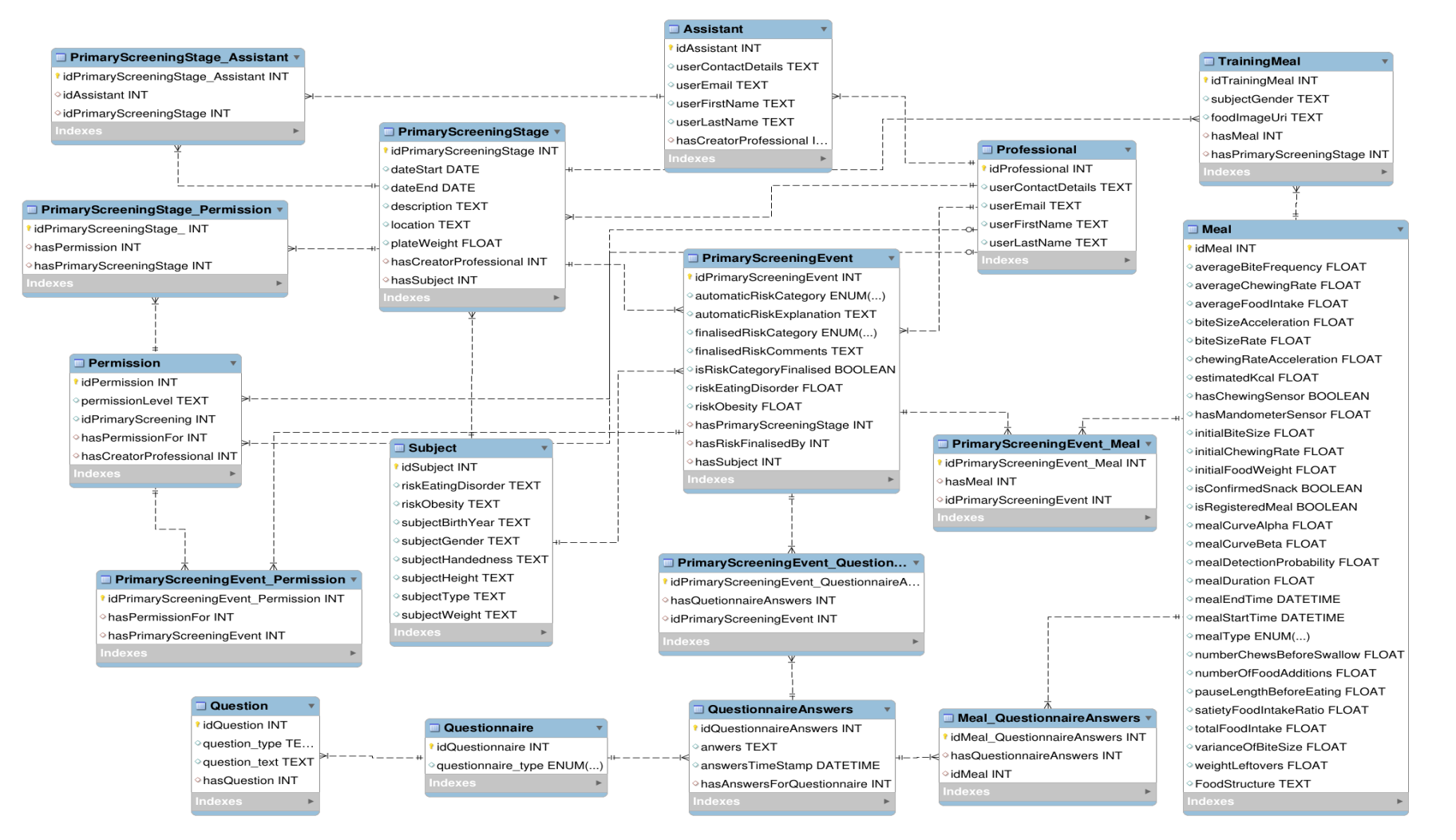

**Figure 5 Example of database design using the ontology for the** *Primary Screening* **phase.**

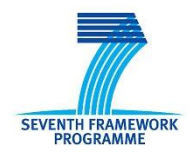

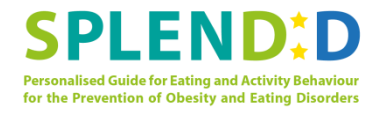

# **3 Goal Expression Language and Software Tool**

During the *Personalised Guidance* phase, the Professionals must be able to prescribe personalised goals for the Subjects. This section aims to provide a formal language for the prescribed personalised goal is and a software tool for parsing such goals.

# **3.1 Goal Definition**

The goals are defined in the following two forms:

- SELECT\_SQWRL:: *select\_sqwrl\_statement* ::END GOAL:: *goal\_statement* ::END
- SELECT\_SQL:: *select\_sql\_statement* ::END GOAL:: *goal\_statement* ::END

The goal consists of two parts: the select statement and the goal statement. There are two ways to define the select statement depending on the type of the query; either SQWRL or SQL which is denoted with SELECT SQWRL:: and SELECT SQL:: tags respectively. Then, the retrieved data are evaluated according to the goal statement (denoted with GOAL:: tag). Section 3.1.1 describes the form of the select expressions and Section 3.1.2 presents the goal expressions.

### **3.1.1 Select statement**

The select sawrl statement (surrounded in SELECT SOWRL:: and ::END tags) is an expression in SQWRL (Semantic Query-Enhanced Web Rule Language) [2]. SQWRL is a SWRL-based language for querying OWL ontologies. It provides SQL-like operations to retrieve knowledge from OWL. We chose SQWRL since it has a simple syntax and intuitive form that can be easily understandable. Furthermore, the SQWRL expressions can be easily transformed to other forms (e.g. to SQL expressions).

The returned result set of a SQWRL expression is a two dimensional table containing the results of the query (similar to the result sets returned from a relational database). For example, a select sqwrl statement to select the global indicators for a Subject with *subjectID* 45 for the working days can be:

```
PersonalisedGuidanceEvent(?pqe) ^ hasSubject(?pqe, ?subject) ^
hasDay(?pge, ?day) ^ hasGlobalIndicators(?day, ?glo_ind) ^
abox:hasValue(?subject, subjectID, 45) ^ 
abox:hasValue(?day, isWorkingDay, TRUE) -> sqwrl:select(?glo_ind)
```
The above expression can be directly used if the ontology is used as the system's knowledge base. However, even if the ontology is not used for data storage, SQWRL expressions remain an ideal way to express the data selection part of a goal in a formal way without concerning the underlying database implementation.

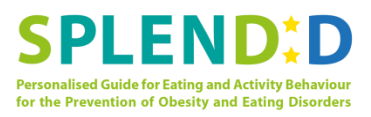

If a relational database is used for the data storage and the database schema is defined, then it may be easier to directly describe the selection statement of the goal using a SQL query. The goal selection allows the use of  $SELECT \text{ SQL}$ :: and :: $ENDtags$  for this purpose. Similarly to the *select\_sqwrl\_statement*, the *select\_sql\_statement* returns a two dimensional table when the query is evaluated.

Let a relational database with schema containing the tables *PersonalisedGuidanceEvent* and *GlobalIndicators*. Then, the SQWRL expression of the previous example could be expressed in SQL as:

```
Select * FROM 
(GlobalIndicators JOIN PersonalisedGuidanceEvent ON 
GlobalIndicators.idPersonalisedGuidanceEvent = 
PersonalisedGuidanceEvent.id)
WHERE PersonalisedGuidanceEvent.idSubject = 45 AND 
GlobalIndicators.isWorkingDay = TRUE
```
### **3.1.2 Goal statement**

The goal statement describes the goal based on the data columns returned from the select statement. Goal expressions can be formed using operators. Table 5 shows the relational and comparison operators. In addition, more complex goals can be defined by combining two or more expressions and obtain a single relational result using logical operators. Table 6 shows the available logical operators. The precedence of the expressions can be modified using parentheses.

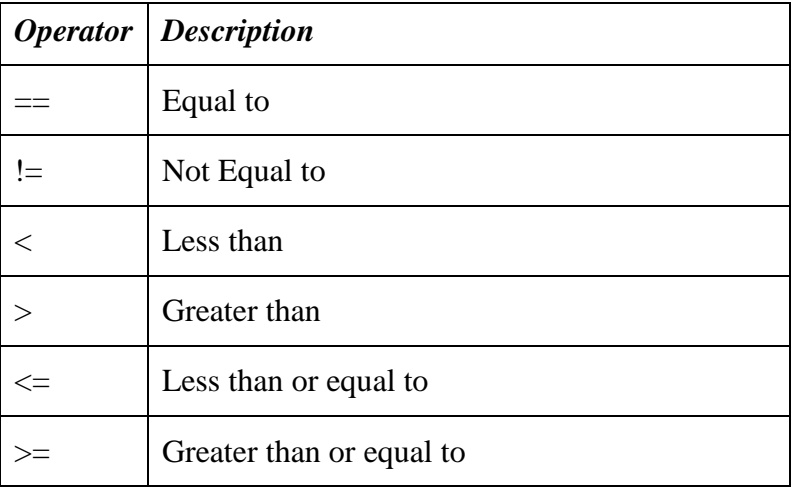

**Table 5 Relational and comparison operators available for Goal Expression**

#### **Table 6 Logical operators available for Goal Expression**

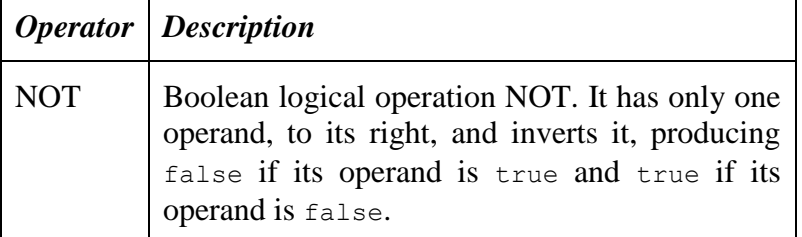

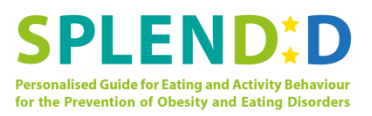

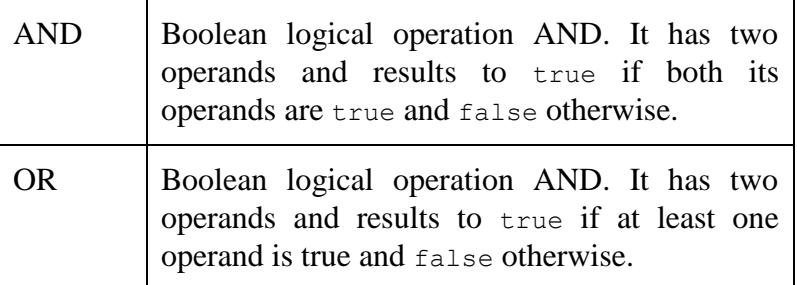

The expressions can also contain *functions*. Most commonly, functions shall be used for manipulating the data retrieved from the goal's select statement, i.e. they receive their argument from the columns returned by the select statements. A function expression can replace the left-hand operand of a relation/comparison operator. For example, functions can operate on the values of time series data to calculate indicators which can be evaluated in the goal statements.

Although the exact list of the necessary functions was not known during the writing of this deliverable, the software tool is able to identify when an expression contains function calls and parse the function name and its arguments.

# **3.2 Example Goals and Software Tool Output**

This section illustrates goal examples and the output of the UI tool that was designed for parsing the goal expressions. The UI tool parses the input goal expression, identifies the selection expression and the goal expression and constructs a parse tree for the goal expression. Annex A.1 provides the BNF definition and lexical analyser source code of the UI tool that was developed using Bison [3] as parser generator and Flex [4] as lexical analyser.

At this point it should be noticed that Bison gives provides us the capability to add code that evaluates the goal statements as the goal statement is parsed. In the final version of the goal assignment module the goal proximity of a Subject will be assigned by an updated version of the herein presented tool.

### **3.2.1 Goal Example 1**

### **Description:**

Request the lunch meals of Subject with identifier 45 to have food intake acceleration (mealCurveAlpha) 0.5  $g/sec<sup>2</sup>$  and initial food intake rate (mealCurveBeta) -0.2 g/sec. The select statement is defined using SQWRL.

### **Goal expression:**

```
SELECT_SQWRL:: 
PersonalisedGuidanceEvent(?pge) ^ hasSubject(?pge, ?subject) ^ hasDay(?pge, 
?day) ^ hasMeal(?day, ?meal) ^ abox:hasValue(?subject, subjectID, 45) ^
abox:hasValue(?meal, mealType , "LUNCH") -> sqwrl:select(?meal) 
::END
GOAT...
(mealCurveAlpha == 0.3) AND (mealCurveBeta == -0.2)::END
```
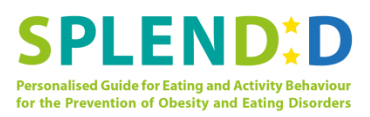

### **UI tool output:**

```
Select statement: PersonalisedGuidanceEvent(?pge) ^ hasSubject(?pge, 
?subject) ^ hasDay(?pge, ?day) ^ hasMeal(?day, ?meal) ^
abox:hasValue(?subject, subjectID, 45) ^ abox:hasValue(?meal, mealType , 
"LUNCH") -> sqwrl:select(?meal)
GOAL 2
      Complex goal
      Left: GOAL 0
      Right: GOAL 1
      operator: AND
GOAL 0
      Left operand: mealCurveAlpha
      Right operand: 0.300000
      operator: ==
GOAL 1
      Left operand: mealCurveBeta
      Right operand: -0.200000
      operator: ==
```
The parser identifies the top goal (GOAL 2) of the parse tree as a complex goal consisting of two sub-goals (GOAL 0 and GOAL 1) combined with the logical operator AND. The parsing continues and the sub-goals are parsed as final leafs of the parse tree.

### **3.2.2 Goal Example 2**

#### **Description:**

Request the aggregated activity level to be over 3 on the days-off for time between 17.00 and 19.00. Now the select statement is defined using SQL and we assume that there is a table *ActivityLevelData* in the relational database containing the local indicators for the activity level.

#### **Goal expression:**

```
SELECT SQL::
```

```
SELECT activity level, day FROM ActivityLevelData WHERE
ActivityLevelData.isWorkingDay == FALSE AND ActivityLevelData.idSubject == 
45 AND ActivityLevelData.startTime > "17:00:00" AND 
ActivityLevelData.endTime < "19:00:00" GROUP BY day 
::END
GOAL:: 
aggregatedActivityLevel(activity_level) > 3 
::END
Parser Output:
```

```
Select statement: SELECT activity level, day FROM ActivityLevelData WHERE
ActivityLevelData.isWorkingDay == FALSE AND ActivityLevelData.idSubject ==
```
45 AND ActivityLevelData.startTime > "17:00:00" AND ActivityLevelData.endTime < "19:00:00" GROUP BY day

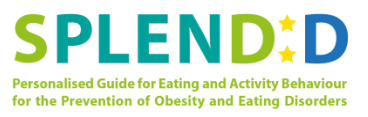

#### GOAL<sub>0</sub>

```
Left operand: function "aggregatedActivityLevel" with argument: 
activity level
Right operand: 3
operator: >
```
The tool identifies a single goal with left operand to be an expression containing a function. More specifically, the function is named aggregatedActivityLevel and operates on the retrieved data of the column activity level. The results of the function call shall be calculated before the GOAL 0 is evaluated.

### **3.2.3 Goal Example 3**

**Description:** An illegal expression is given to the parser.

#### **Goal expression:**

```
SELECT_SQWRL:: 
PersonalisedGuidanceEvent(?pge) ^ hasSubject(?pge, ?subject) ^ hasDay(?pge,
?day) ^ hasMeal(?day, ?meal) ^ abox:hasValue(?subject, subjectID, 45) ^
abox:hasValue(?meal, mealType , "LUNCH") sqwrl:select(?meal) 
::END
GOAL:: 
(mealCurveAlpha == 0.3) AND (mealCurveBeta == -0.2::END
Parser Output:
```
# syntax error

The goal expression is not complete, since there is a missing left parenthesis at the second sub-goal, and the parser yields an error message.

# **4 Conclusions**

The present report, entitled "Formal ontology for the eating and activity behaviour domain", has documented the SPLENDID ontology for the eating and activity behaviour domain, has provided the definition of a formal language for the prescription of personalised goals, and has documented the usage of a UI tool for validating goal expressions.

First, the ontology was designed based on the UCs of D1.2 taking into consideration that it should accurately describe the data model of SPLENDID system and allow accurate description of the personalised behavioural goals. Furthermore, examples for using the ontology as basis for system's data model and communication interface design have been presented.

Next, the formal language for goal expression was defined. The goal language allows the definition of complex goals that consist of statements for retrieving the data and evaluating the goal. The flexibility of the goal evaluation is achieved using various logical and comparison operators along with the capability of using functions for data manipulation. A UI tool for parsing behavioural goals is presented that allows syntactic evaluation and parsing of the goals and examples are provided to demonstrate its functionality.

Concluding, we argue that the ontology and UI tool provide the groundwork for the final modules that will be included in D3.3 and D3.4. Moreover, the present report can be of use by the development teams of SPLENDID for the data model and communication interface design.

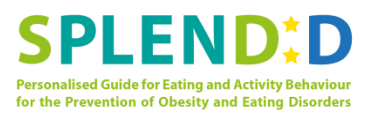

# **References**

- [1] Crockford, Douglas. "The application/json media type for javascript object notation (JSON)." (2006).
- [2] O'Connor, Martin J., and Amar K. Das. "SQWRL: A Query Language for OWL." *OWLED*. Vol. 529. 2009.
- [3] Donnelly, Charles, and Richard Stallman. "Bison. The YACC-compatible Parser Generator." (2004).
- [4] Paxson, Vern. "Flex–Fast lexical analyzer generator." *Lawrence Berkeley Laboratory* (1995).

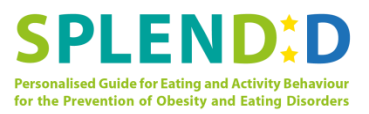

# **A. Annex A – Software tool for goal expression**

## **A.1 Source code**

### **A.1.1 BNF used with Bison**

```
%%
goal_expression: select_section goal_section 
{ $$ = $2; }
;
select_section: SELECTSQL {
     select_statement = $1;
    $5 = $1;}
| SELECTSQWRL {
     select_statement = $1;
    $5 = 51;}
;
goal_section: GOAL goal END { root = $2; $$ = $2; }
function_call: IDENTIFIER LPAREN fn_arguments RPAREN 
{
    current goal = init goal();
     current_goal->lval.function = $1;
     current_goal->lval.field = $3;
    \$$ = $1;
}
| IDENTIFIER LPAREN RPAREN 
{
    current goal = init goal();
     current_goal->lval.function = $1;
     current_goal->lval.field = NULL;
    $5 = $1;};
fn_arguments: IDENTIFIER { $$ = $1; }
| STRING { $$ = $1; }
;
gen_field: IDENTIFIER {
    current goal = init goal();
     current_goal->lval.field = $1;
}
| function_call { $$ = $1; }
;
goal: LPAREN goal RPAREN { $$ = $2; }
| NOT goal {
    current goal = init goal ();
     current_goal->goalop = not;
     current_goal->left = NULL;
     current_goal->right = $2;
     $$ = current_goal;
}
| goal AND goal {
    current goal = init goal();
     current_goal->goalop = and;
     current_goal->left = $1;
     ($1)->parent = current_goal;
     current_goal->right = $3;
     ($3)->parent = current_goal;
```
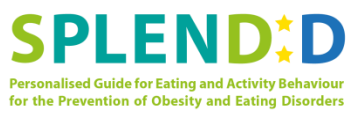

```
 $$ = current_goal;
}
| goal OR goal {
    current goal = init goal();
     current_goal->goalop = or;
     current_goal->left = $1;
     ($1)->parent = current_goal;
     current_goal->right = $3;
     ($3)->parent = current_goal;
     $$ = current_goal;
}
| gen_field OPERATOR FLOAT {
     current_goal->rval.rval_double = $3;
     current_goal->valop = value_operator($2);
     $$ = current_goal;
}
| gen_field OPERATOR INTEGER {
     current_goal->rval.rval_int = $3;
     current_goal->valop = value_operator($2);
     $$ = current_goal;
}
| gen_field OPERATOR STRING {
     current_goal->rval.rval = $3;
     current_goal->valop = value_operator($2);
     $$ = current_goal;
}
;
%%
```
### **A.1.2 Lexical analyser written in Flex**

```
%{
#include "goal.h"
#include "goal expression.tab.h" /* The tokens */
#define MAX_STR_LENGTH 32768
static char strbuf[MAX_STR_LENGTH];
static void append(char *dest, const char *source)
{
     if (strlen(dest) + strlen(source) > MAX_STR_LENGTH - 1) {
         return;
     }
     strcat(dest, source);
}
%}
%x string
DIGIT [0-9]
ID [a-zA-Z0-9_][a-zA-Z0-9_\-]*
INTEGER {DIGIT}+
FLOAT [\-]{DIGIT}+"."{DIGIT}*|{DIGIT}+"."{DIGIT}*
NUMBER {INTEGER}|{FLOAT}
SELECTSQL "SELECT_SQL::".+"::END"
SELECTSQWRL "SELECT_SQWRL::".+"::END"
OPERATOR " == " 1" != " 1" > " 1" < " 1" > = " 1" > = " 1" < ...
```
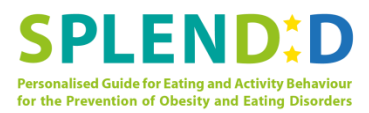

```
{SELECTSQL} { yylval.strval = strndup(&(yytext[13]), MAX_STR_LENGTH);
yylval.strval[strlen(&(yytext[13])) - 5] = '\0'; return(SELECTSQL); }
{SELECTSQWRL} { yylval.strval = strndup(&(yytext[15]), MAX_STR_LENGTH); 
yylval.strval[strlen(&(yytext[15])) - 5] = '\0'; return(SELECTSQWRL); }
"GOAL::" { return(GOAL); }
"::END" { return(END); }
"AND" { return(AND); }
"OR" { return(OR); }
"NOT" { return(NOT); }
{OPERATOR} { yylval.strval = strndup(yytext, MAX_STR_LENGTH);
return(OPERATOR); }
{INTEGER} { yylval.intval = atoi(yytext); return(INTEGER); }
{FLOAT} { yylval.doubleval = atof(yytext); return(FLOAT); }
{ID} { yylval.strval = strndup(yytext, MAX_STR_LENGTH); return(IDENTIFIER);
}
"(" { return(LPAREN); }
")" { return(RPAREN); }
\langle" { BEGIN string; strbuf[0] = '\setminus0'; }
<string>[^\\"\n]* { append(strbuf, yytext); }
<string>\\n { append(strbuf, "\n"); }
\t \therefore, \therefore, \therefore, \therefore, \therefore, \therefore, \therefore, \therefore, \therefore, \therefore, \therefore, \therefore, \therefore, \therefore, \therefore, \therefore, \therefore, \therefore, \th
                      {yylval.strval = strdup(strbuf); BEGIN 0; return
STRING; }
<string>\\. { fprintf(stderr, "bogus escape '%s' in string\n",
yytext); }
<string>\n { fprintf(stderr, "newline in string\n"); }
[ \t\n\r]+ /* eat up whitespace */
. { return(yytext[0]); }
%%
/* Additional C code */
```

```
int yywrap(void) {}
```